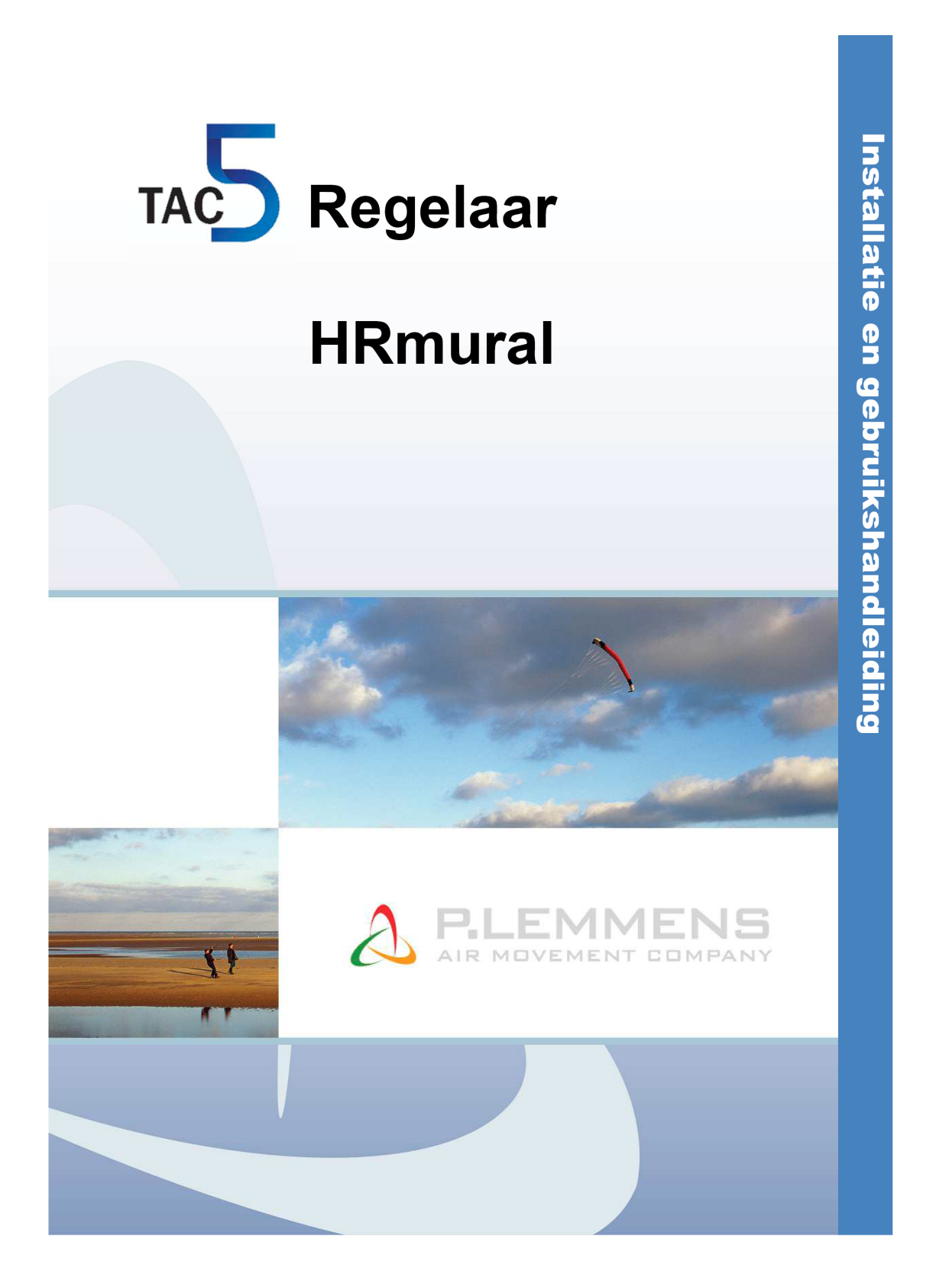

Als het om lucht gaat. T 0320 - 28 61 81 | www.auerhaan-klimaattechniek.nl

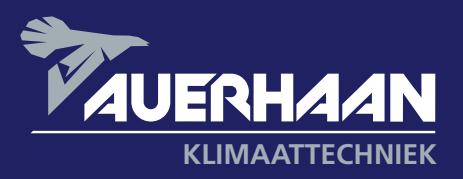

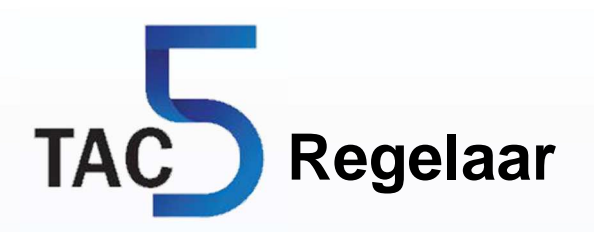

# **HRmural**

## **Installatie en gebruikshandleiding**

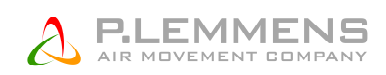

### **INHOUDSTABEL**

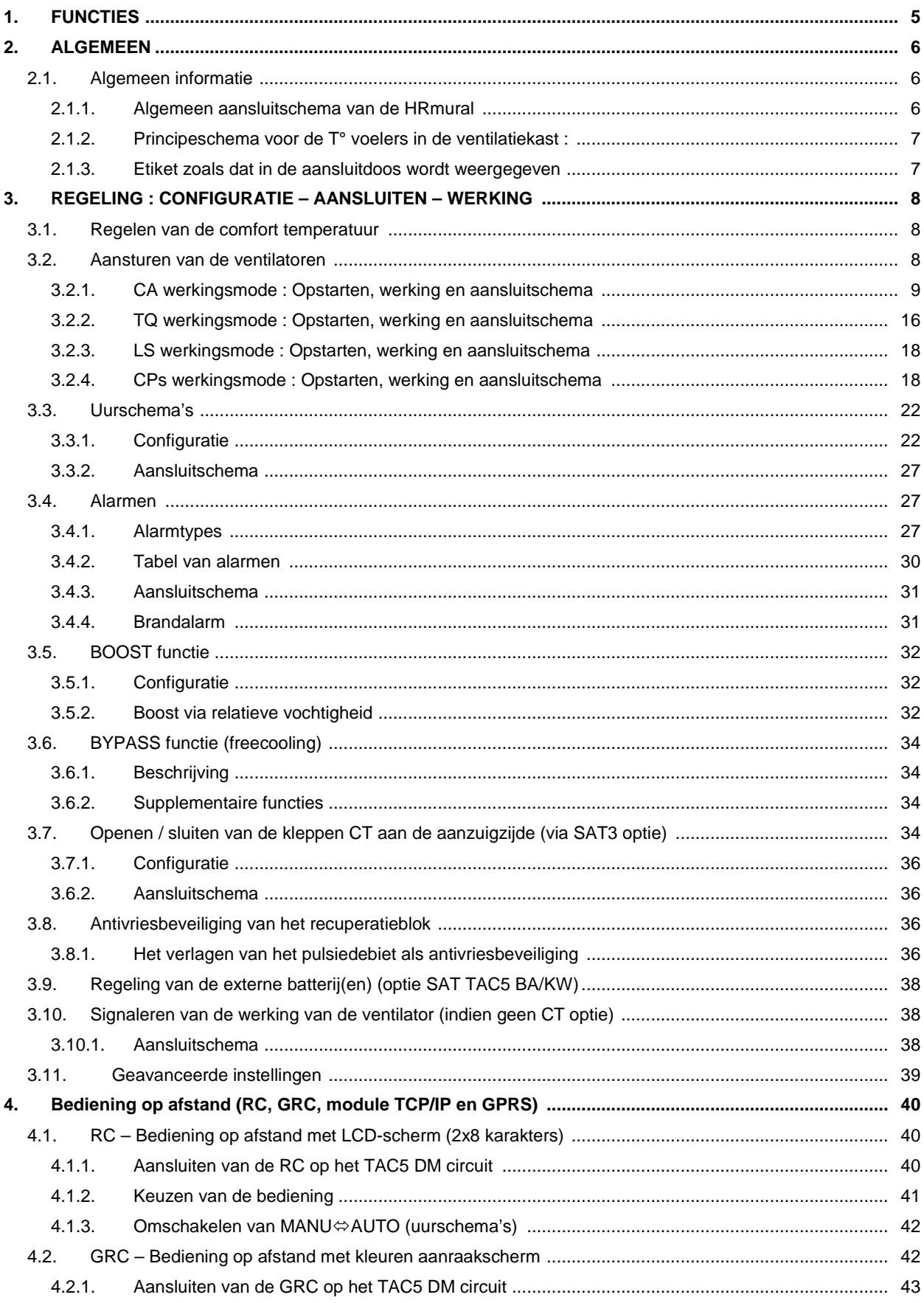

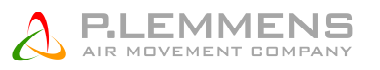

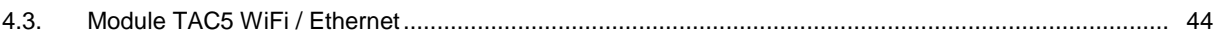

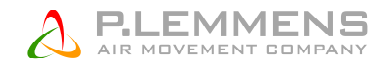

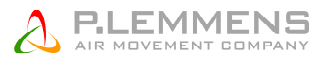

### **1. FUNCTIES**

De TAC5 DM is al in de HRmural gemonteerd bij levering.

#### **Deze handleiding legt de mogelijkheden van deze regeling bediening op afstand in detail uit.**

De volgende functies zijn standaard beschikbaar :

- Besturen van de pulsie- en extractieventilatoren in constant debiet (CA). Indien ECO versie KIT CA te voorzien, constante druk (CP) en constant debiet in functie van een 0-10V signaal (LS) modes.
- Beheer van 4 uurschema's.
- Alarm bij foutmelding, drukalarm en alarm bij afwijking van de ingestelde waarden.
- Beheer van de debieten bij brandalarm.
- BOOST functie waarmee de debieten geforceerd kunnen worden, ongeacht de instellingen van de regeling.
- Automatisch beheer van de 70% Bypass voor freecooling.
- Automatisch beheer van het openen / sluiten van de kleppen CT aan de aanzuigzijde (via SAT3 – OR2 optie).
- Antivriesbeveiliging van het recuperatieblok ofwel door middel van het aanpassen van het pulsiedebiet.
- Het LCD scherm op het circuit geeft de parameters weer.
- Weergave van de staat van de ventilatoren.
- Advanced setup.

Volgende opties zijn beschikbaar in combinatie met de TAC5 DM regeling :

Optie SAT3:

Circuit met 2 relais voor

- Weergeven van een « storingsalarm » en een « drukalarm » (op O.R.1)
- Weergeven van « FAN ON » of het aansturen van de CT kleppen (op O.R.2)
- Optie SAT TAC BA/KW:
	- Aansturen van de 2 externe warmtewisselaars (naverwarming en/of koeling) op constante pulsie temperatuur.
	- Het regelen van een externe hydraulische voorverwarmingsbatterij (optie BAin).
	- Het regelen van een externe elektrische voorverwarmingsbatterij (optie KWin).
	- Het regelen van een externe elektrische naverwarmingsbatterij (optie Kwout)
- Optie RC standaard bediening op afstand meet LCD scherm (2x8 karakters).
- Optie SAT TAC5 MODBUS:

Hiermee worden volgende opties mogelijk :

- GRC bediening op afstand met aanraakscherm.
- Communicatie in MODBUS RTU beturing en weergave via een BBS systeem.
- SAT Ethernet communicatie via modbus TCP/IP besturing en weergave via APP EOLE4HR
- SAT WiFi communicatie via modbus TCP/IP besturing en weergave via APP EOLE4HR
- SAT KNX : KNX communicatie

**Voor meer informatie zie de installatiehandleidingen van de verschillende opties.** 

### **2. ALGEMEEN**

### **2.1. Algemeen informatie**

### **2.1.1. Algemeen aansluitschema van de HRmural**

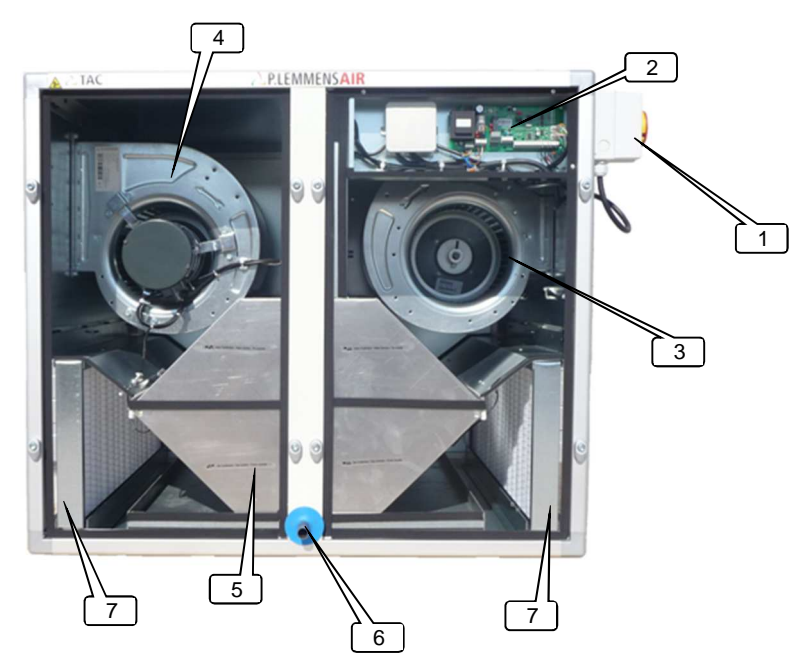

- 1. Algemene werkschakelaar voor de voeding van de ventilatoren
- 2. Centrale aansluitdoos met het TAC5 DM circuit (voorgekableerd)
- 3. Pulsieventilator
- 4. Extractieventilator
- 5. Lucht/lucht warmtewisselaar (+by-pass 70%)
- 6. Evacuatie aansluiting van de kondensbak
- 7. M5 filter (G4 voor 450)

**De nog resterende electrische aansluitingen die door de installateur moeten gedaan worden zijn heel erg eenvoudig.** 

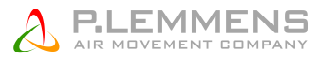

### **2.1.2. Principeschema voor de T° voelers in de ventilatiekast :**

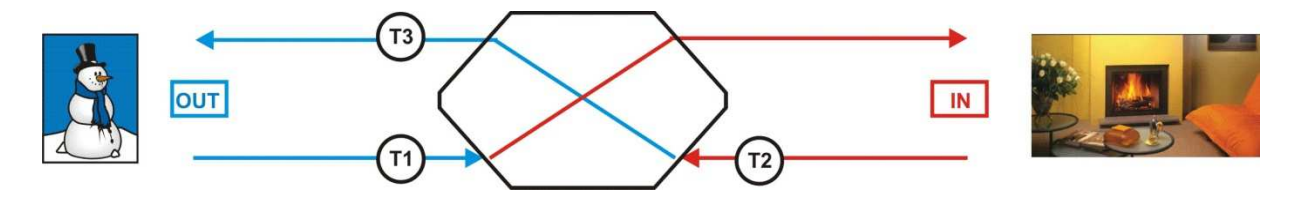

Om een onderscheid te kunnen maken tussen de verschillende temperatuurvoelers hebben ze elk een eigen kleur gekregen :

- T1 : zwart
- T2 : wit
- T3 : blauw

### **2.1.3. Etiket zoals dat in de aansluitdoos wordt weergegeven**

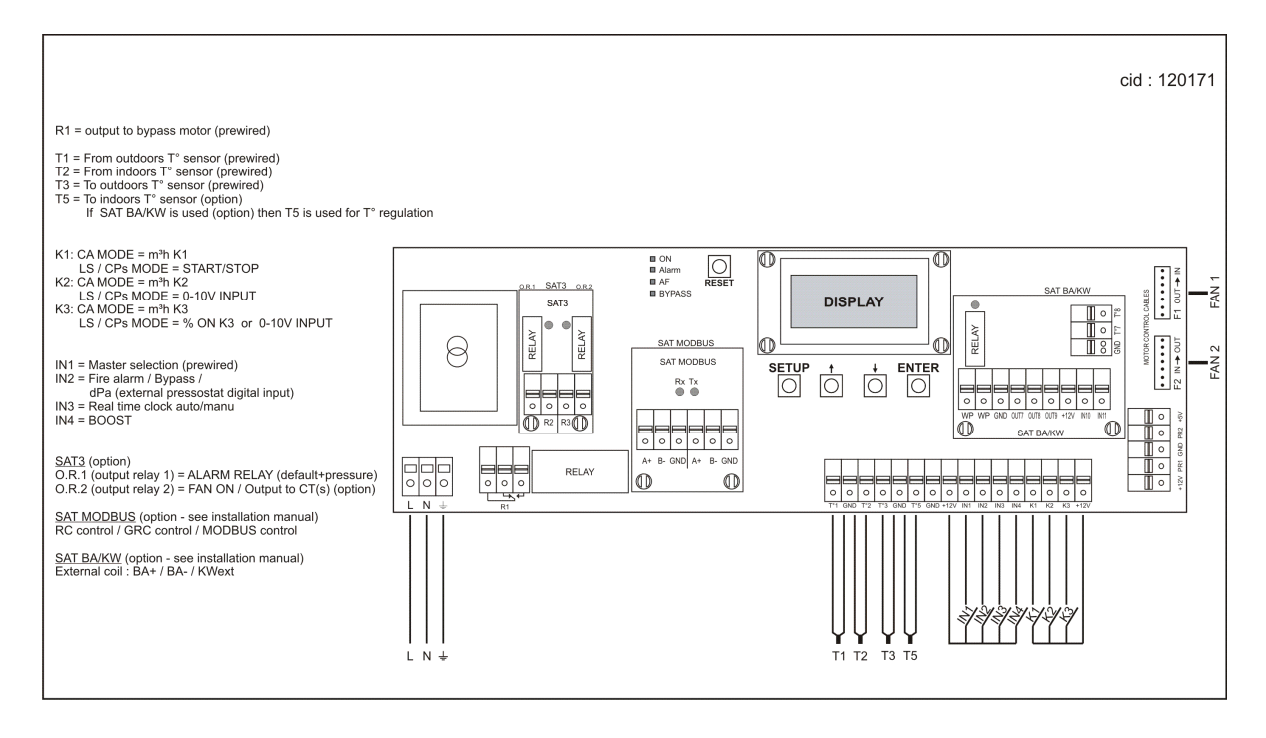

### **3. REGELING : CONFIGURATIE – AANSLUITEN – WERKING**

De regeling wordt door ons gekableerd en gemonteerd. Enkel de ingangs- en uitgangssignalen die nodig zijn in uw toepassing moeten nog worden aangesloten.

Om er voor te zorgen dat het TAC5 DM circuit de ventilatoren ka naansturen is er door ons een overbrugging aangebracht tussen de klemmen IN1 en +12V.

### **3.1 Regelen van de comfort temperatuur**

TAC5 DM regelaar verzekerd de gewenste comfort temperatuur op de gevraagde instelwaarde te behouden via

- Naverwarming indien ten minste één van de volgende opties voorzien zijn:
	- Externe elektrische naverwarming (KWext, zie § 3.9)
	- Externe warmwater batterij (BA+, Zie § 3.9)
- Koeling: indien een externe batterij BA aanwezig is (BA, zie § 3.9)
- **Freecooling**

De comfort temperatuur is standaard geregeld op constante pulsietemperatuur via de T5 sensor (comfort via T5) maar kan in de advanced setup gewijzigd worden om te regelen op retour temperatuur T2 (comfort viaT2)

### **3.2 Aansturen van de ventilatoren**

De verschillende werkingsmodes geven de gebruiker de keuze hoe hij het luchtdebiet wenst te controleren, afhankelijk van de toepassing heb je via de TAC5 regeling de keuze uit een regeling met constante druk (CPs), constant debiet (CA) of met veranderlijk constant debiet (LS) via een extern 0-10V-signaal. Voor de ECO modellen kunnen we regelen op constant koppel (TQ) indien op CA wenst gewerkt te worden met deze modellen dient een optionele KIT CA voorzien te worden.

Welke mode u ook kiest, het principe blijft hetzelfde: u stelt de pulsieventilatoren in en de extractieventilatoren zullen dan automatisch een percentage van de gemoduleerde grootte (luchtdebiet of koppel ventilatoren) aanhouden. Dit percentage kan u eventueel zelf kiezen. (%AF/TOE).

Het is mogelijk volgende werkingsmodes te configureren:

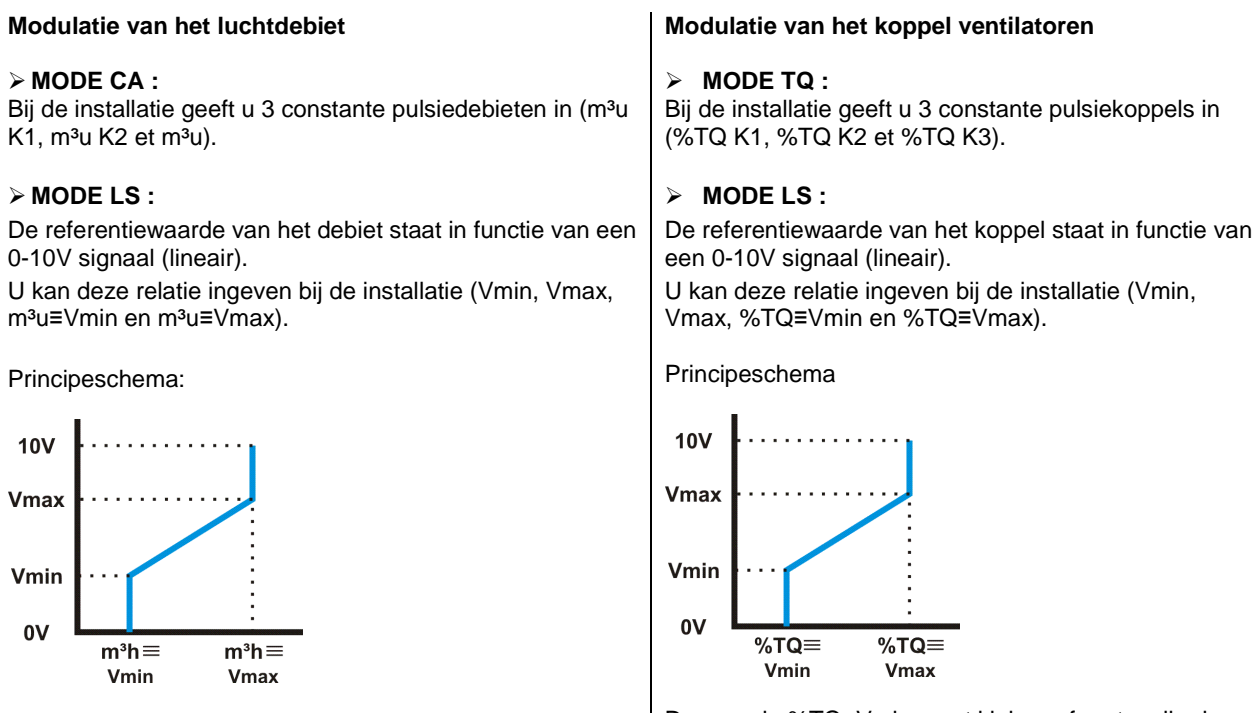

De waarde m<sup>3</sup>u≡Vmin moet kleiner of groter zijn dan m<sup>3</sup>u≡Vmax.

De waarde %TQ≡Vmin moet kleiner of groter zijn dan %TQ≡Vmax.

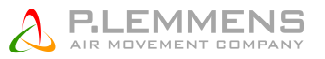

Via de advanced set up is het mogelijk om de ventilatoren te stoppen als het ingangssignaal een lagere of hogere waarde heeft dan de ingestelde limieten.

#### - **MODE CPs :**

- **CPs aan de pulsiezijde:** het pulsiedebiet wordt automatisch gemoduleerd om een door een drukvoeler gemeten waarde constant te houden
- **CPs aan de extractiezijde:** het extractiedebiet wordt automatisch gemoduleerd om een door een drukvoeler gemeten waarde constant te houden

#### - **MODE OFF:**

Als de bediening gebeurt via het TAC5 meester dan kan u met de RC de ventilatoren stoppen. Om de ventilatoren opnieuw op te starten moet u overschakelen naar één van de drie bovenstaande modes.

Via de advanced set up is het mogelijk om de ventilatoren te stoppen als het ingangssignaal een lagere of hogere waarde heeft dan de ingestelde limieten.

#### - **MODE CPs :**

- **CPs aan de pulsiezijde:** het koppel van de pulsie ventilator(en) wordt automatisch gemoduleerd om een door een drukvoeler gemeten waarde constant te houden
- **CPs aan de extractiezijde:** het koppel van de extractie ventilator(en) wordt automatisch gemoduleerd om een door een drukvoeler gemeten waarde constant te houden

#### - **MODE OFF:**

Als de bediening gebeurt via het TAC5 meester dan kan u met de RC de ventilatoren stoppen. Om de ventilatoren opnieuw op te starten moet u overschakelen naar één van de drie bovenstaande modes.

### **3.2.1 CA werkingsmode : Opstarten, werking en aansluitschema**

### **3.2.1.1 Configuratie van de CA mode**

Alle instellingen worden gedaan met behulp van de 4 knoppen SETUP, ↑, ↓ en ENTER op de TAC5 DM prinplaat en alles is af te lezen op het LCD scherm.

Om het configureren te starten druk op SETUP totdat de tekst SETUP op het scherm verschijnt.

Principe: maak uw keuze met de ↑ ↓ knoppen en druk ENTER om te bevestigen. Getallen worden cijfer per cijfer ingegeven.

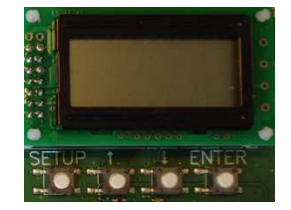

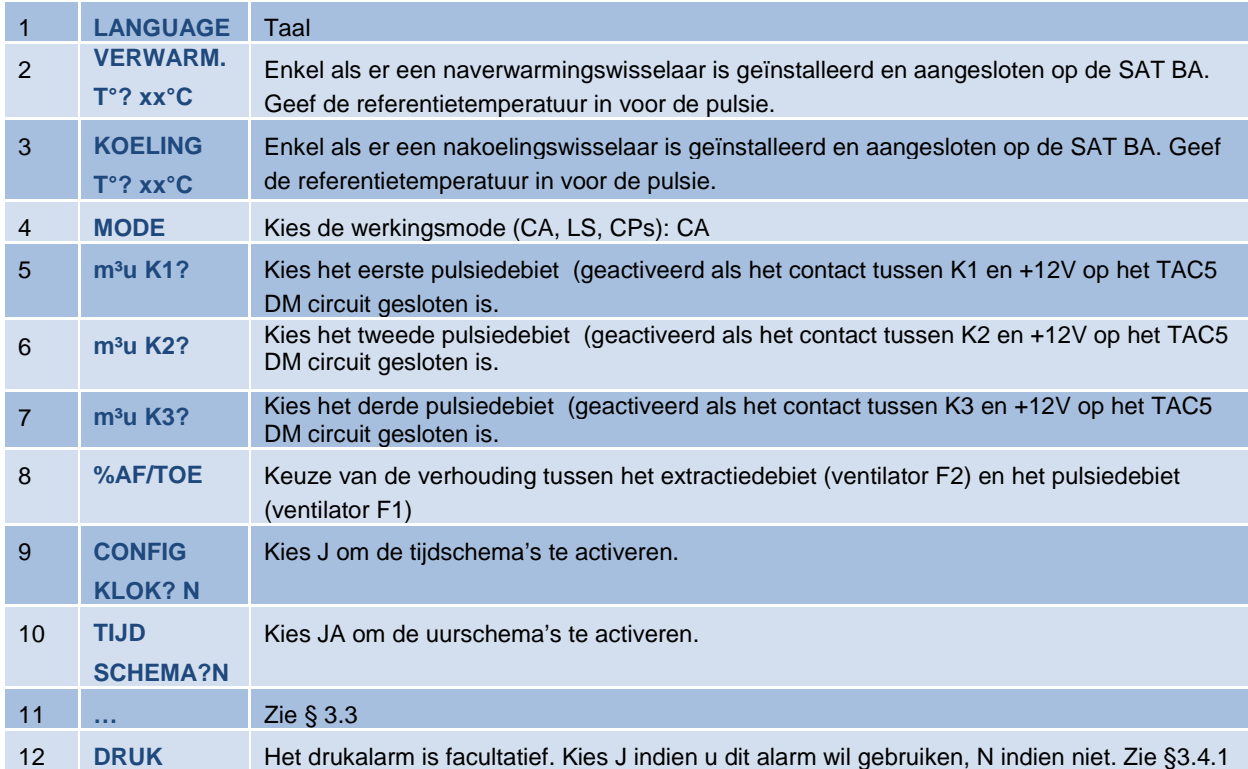

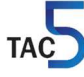

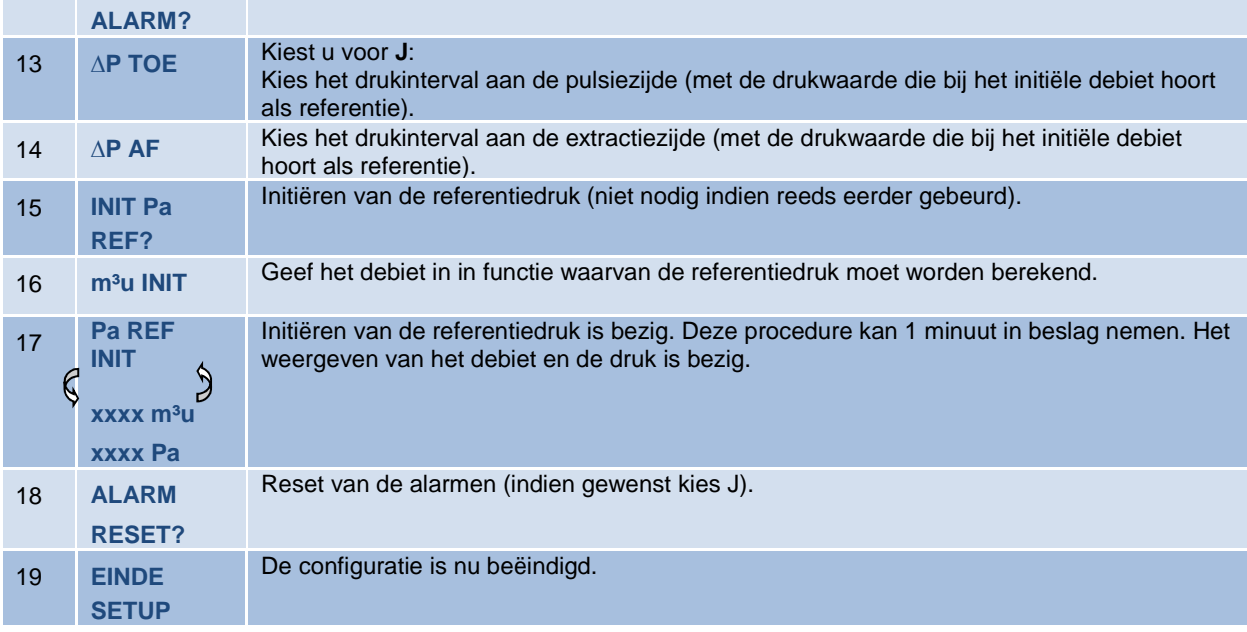

### **3.2.1.2 Werking en aansluitschema's**

De 3 constante pulsiedebieten (m<sup>3</sup>u K1, m<sup>3</sup>u K2 en m<sup>3</sup>u K3) worden geactiveerd via de ingangen K1/K2/K3 van het TAC5 DM circuit. Het extractiedebiet staat in functie van het pulsiedebiet (%AF/TOE).

#### **Aansluitschema**

#### **a) Aansluiten van 3 externe contacten op 1 circuit**

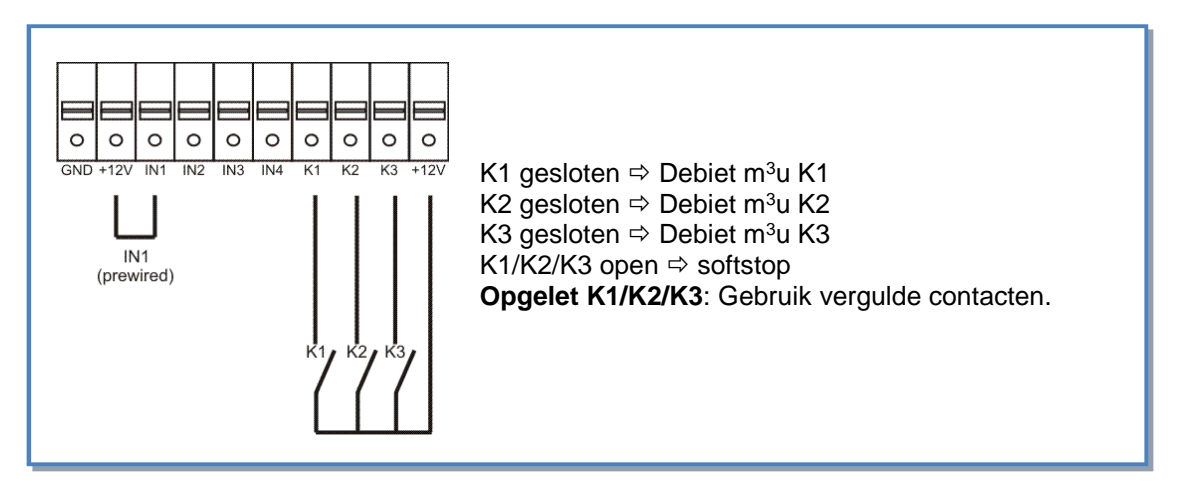

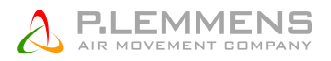

#### **b) Aansluiten van 1 COM4 (4 standenschakelaar) op 1 circuit**

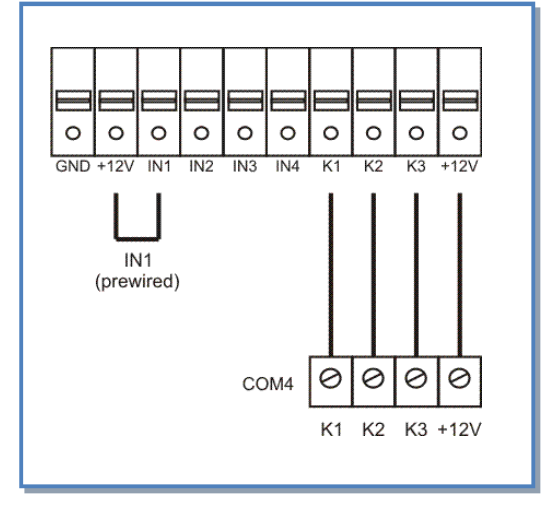

#### **c) Aansluiten van 3 externe contacten op meerdere circuits**

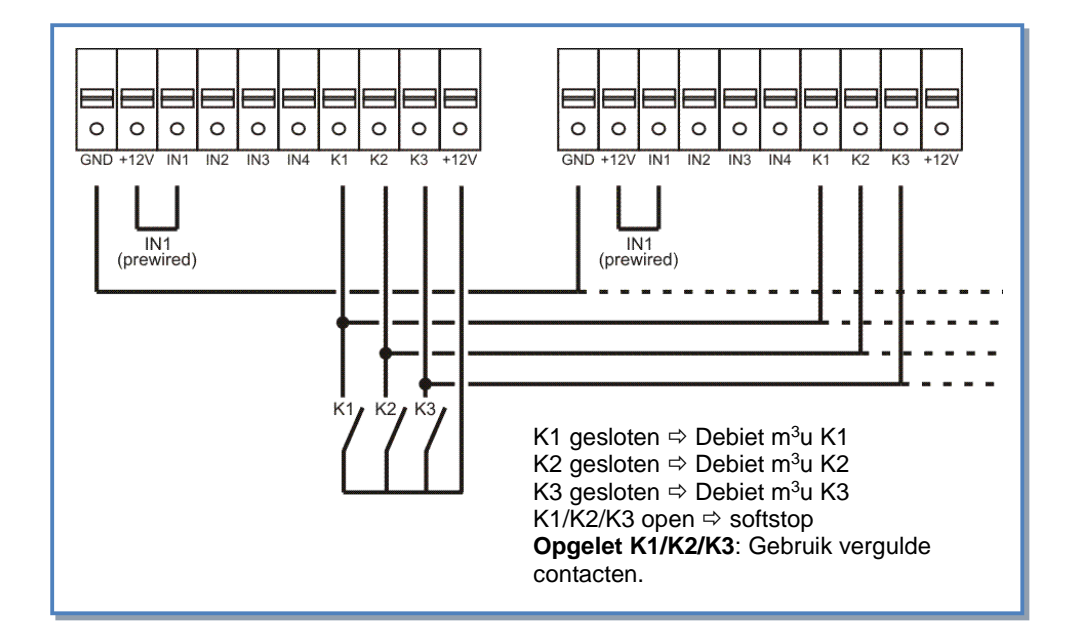

#### **d) Aansluiten van 1 COM4 op meerdere circuits**

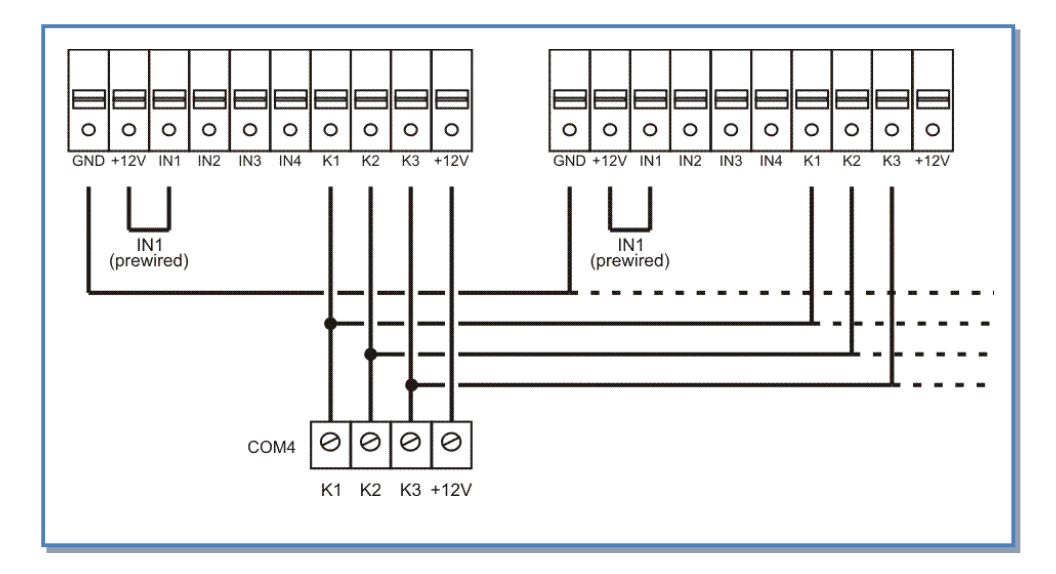

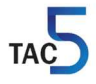

### **3.2.1.3 CA kit voor ECO modellen**

De optie CA kit bevat vooral een luchtdrukvoeler voor elke ventilator en staat toe de ECO modellen in CA mode te gebruiken en het luchtdebiet te laten moduleren in plaats van het koppel ventilatoren in LS en CPS mode.

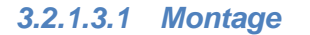

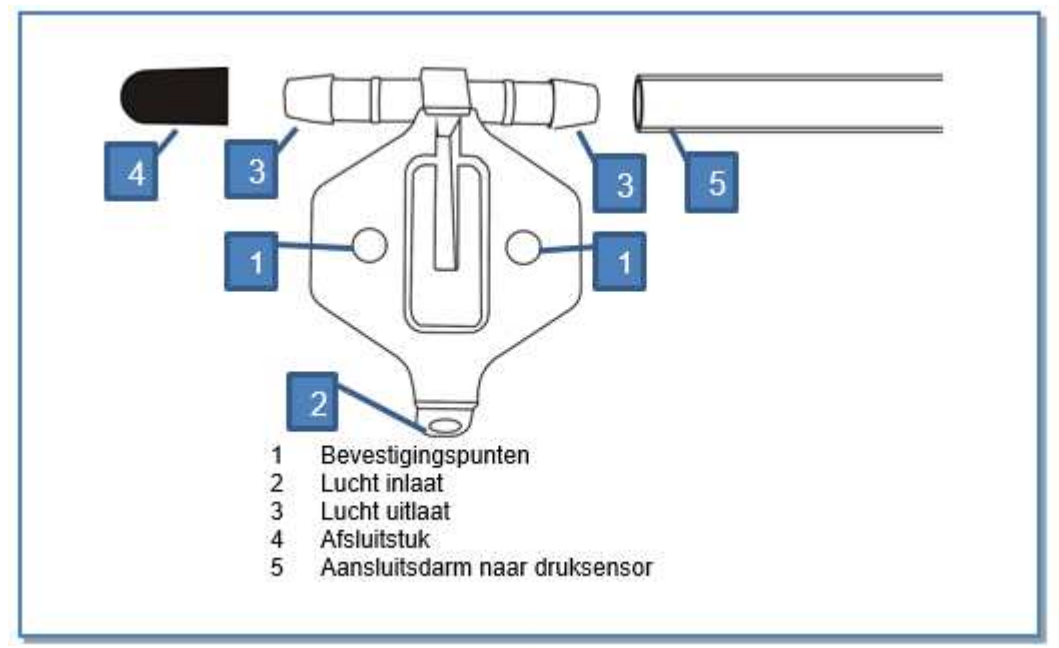

**Montage van het T stuk op ventilator** 

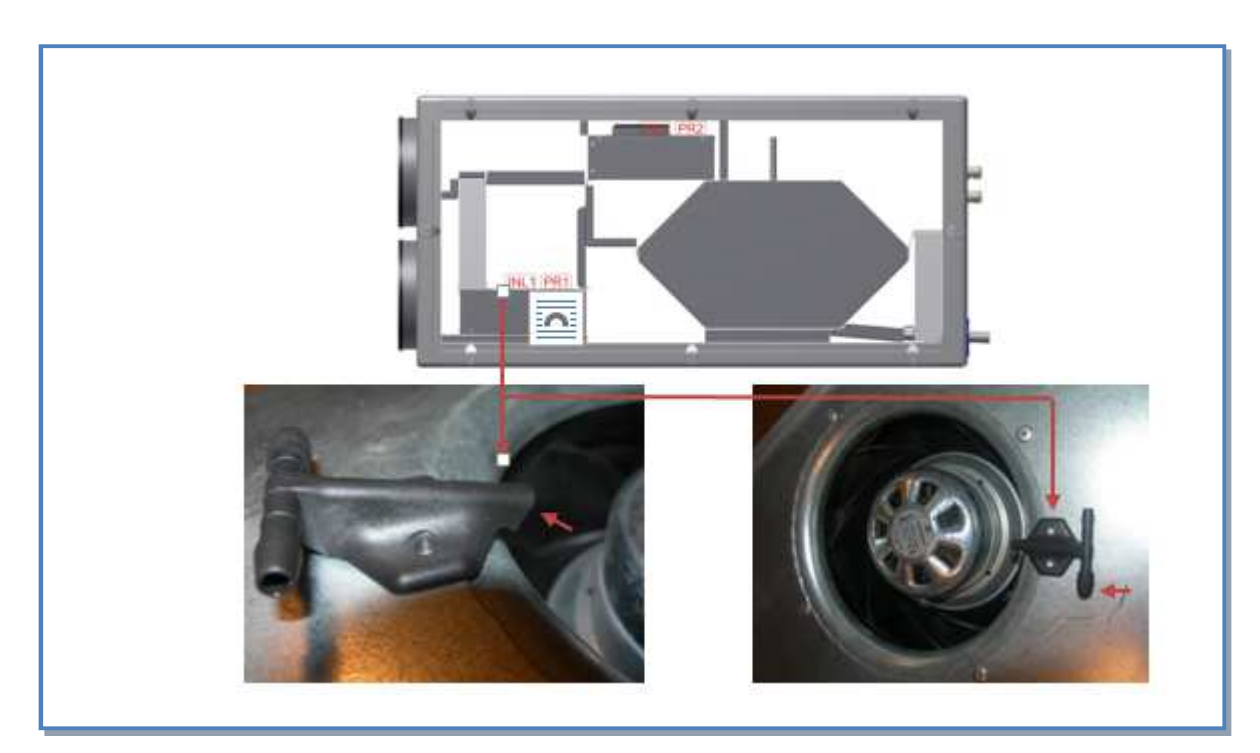

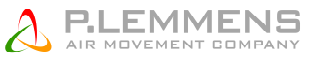

**De druksensor moeten volgens volgende punten aangesloten worden:** 

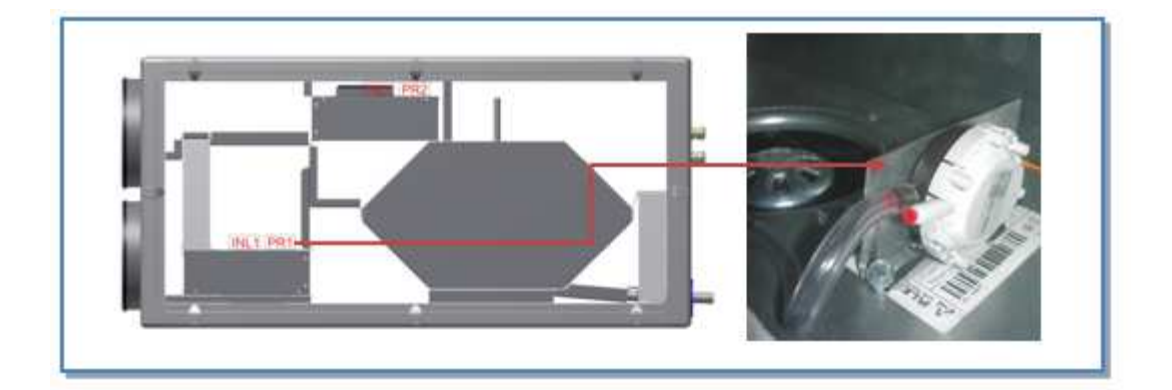

### **3.2.1.3.2 Aansluitschema**

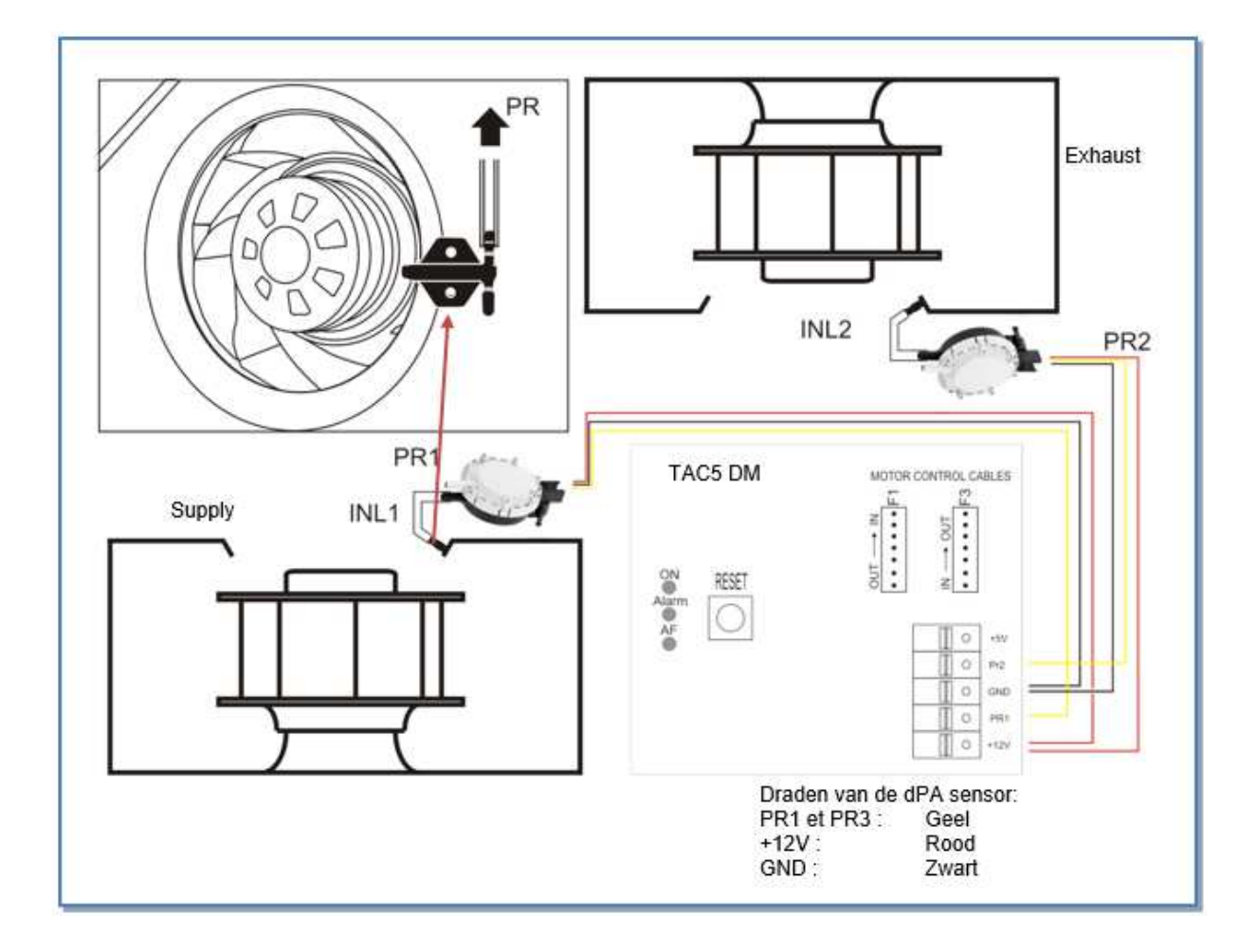

#### **3.2.1.3.3 Programmatie**

In product setup: CODE=5030 BW WITH SENSOR = Ja.  $MODE$  TQ = Nee.

Om naar de Product setup te gaan druk simultaan op ↑en ↓totdat de tekst PRODUCT SETUP op het scherm verschijnt. Principe: maak uw keuze met de knoppen ↑ ↓ en druk dan op ENTER. Getallen worden cijfer per cijfer ingegeven.

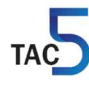

#### **3.2.2 TQ werkingsmode: Opstarten, werking en aansluitschema**

#### **3.2.2.1 Configuratie van de TQ mode**

De TQ mode kan onmiddelijk gekozen worden voor de ECO modellen zonder Kit CA.

Alle instellingen worden gedaan met behulp van de 4 knoppen SET UP, **↑**, **↓** en ENTER op de RC en alles is af te lezen op het LCD scherm. Om te beginnen :

- Druk op de keuzetoets van de RC (linkerknop ) totdat het LED Set up gaat branden.

- Druk op SET UP totdat er op het scherm SET UP verschijnt.

Principe: maak uw keuze met de ↑ ↓ knoppen en druk ENTER om te bevestigen. Getallen worden cijfer per cijfer ingegeven.

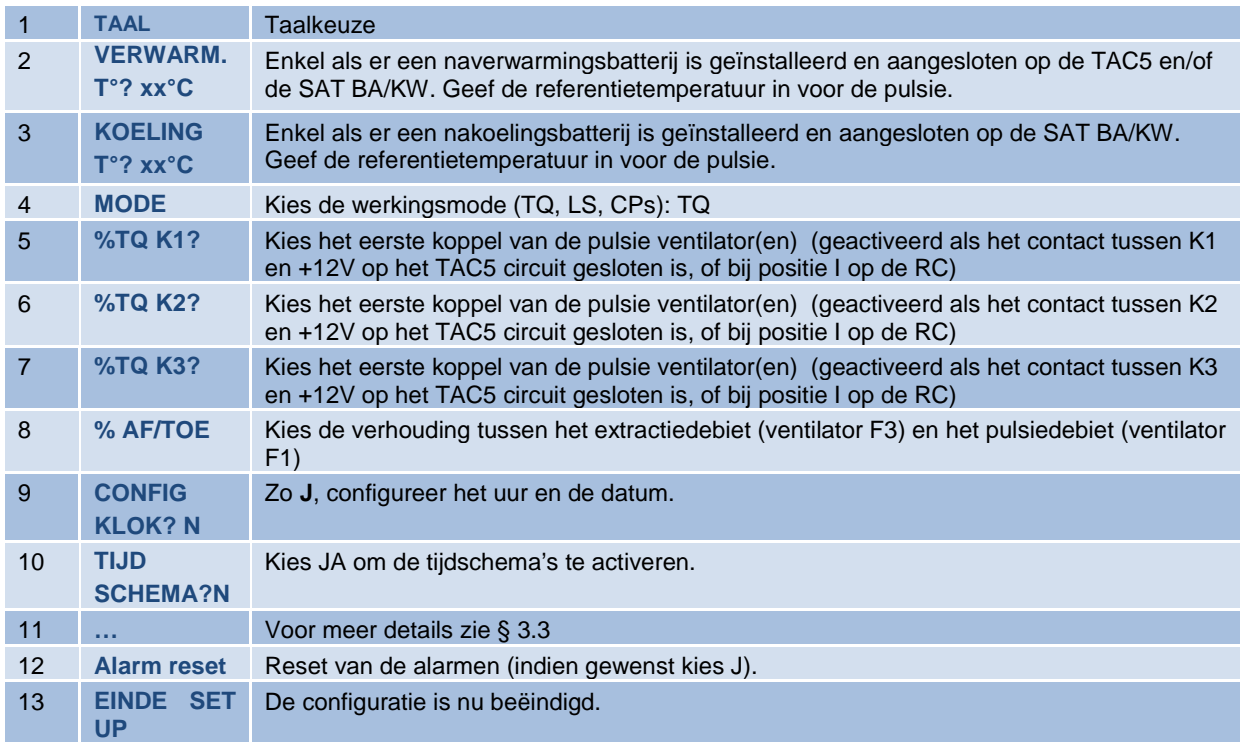

### **3.2.2.2 Bedradingsschema's**

#### **Aansluitschema**

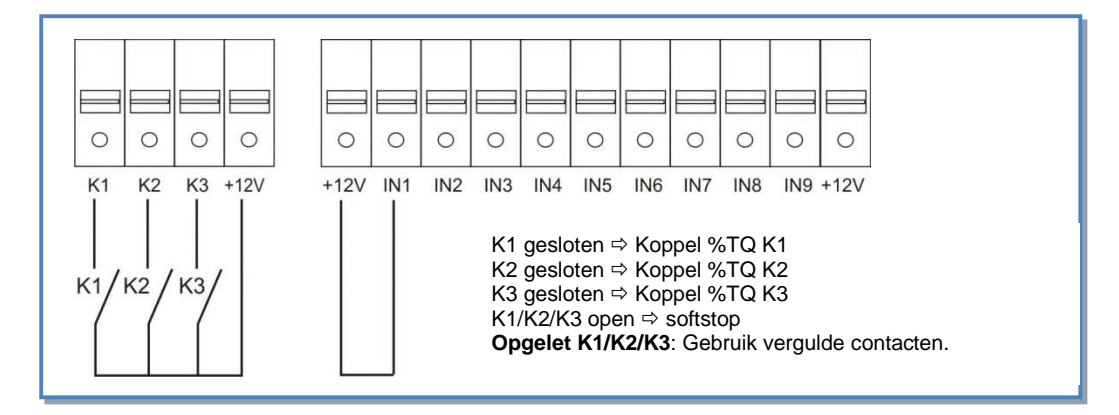

#### **a) Aansluiten van 3 externe contacten op 1 circuit**

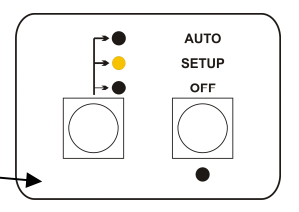

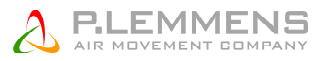

#### **b) Aansluiten van 1 COM4 (4 standenschakelaar) op 1 circuit**

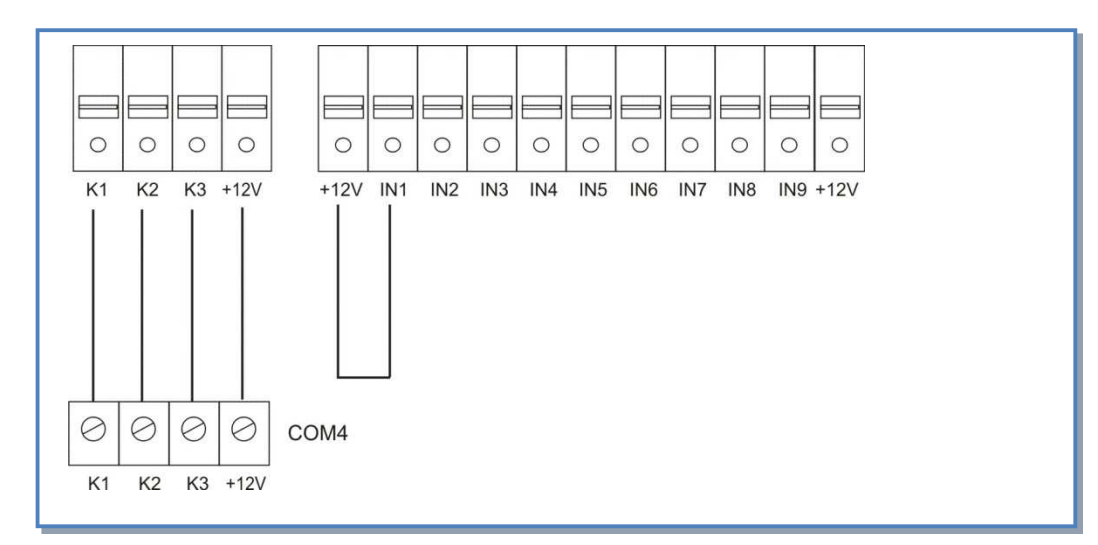

#### **c) Aansluiten van 3 externe contacten op meerdere circuits**

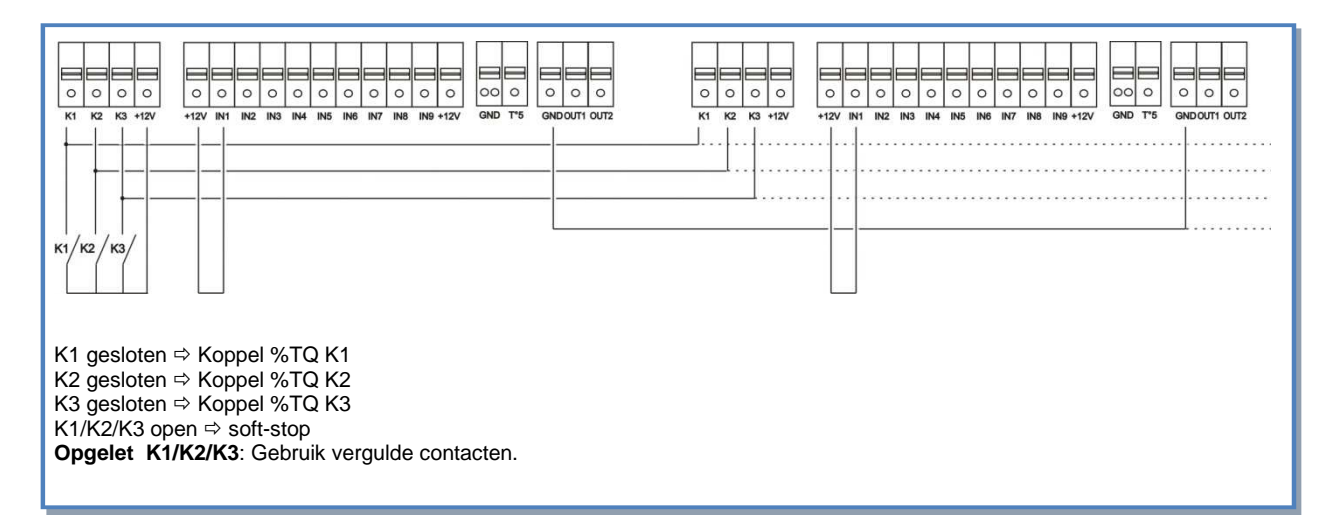

#### **d) Aansluiten van 1 COM4 op meerdere circuits**

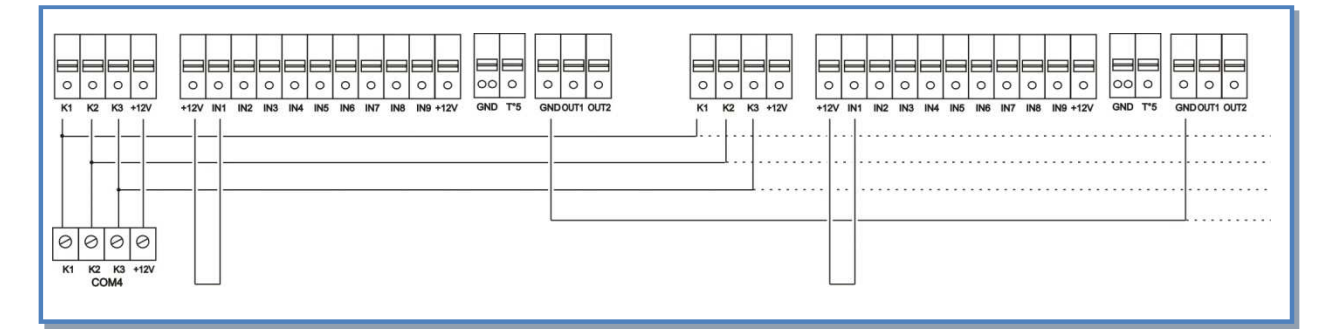

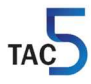

### **3.2.3 LS werkingsmode : Opstarten, werking en aansluitschema**

### **3.2.3.1 Configuratie van de LS mode**

Alle instellingen worden gedaan met behulp van de 4 knoppen SETUP, ↑, ↓ en ENTER op de TAC5 DM prinplaat en alles is af te lezen op het LCD scherm.

Om het configureren te starten druk op SETUP totdat de tekst SETUP op het scherm verschijnt.

Principe: maak uw keuze met de ↑ ↓ knoppen en druk ENTER om te bevestigen. Getallen worden cijfer per cijfer ingegeven.

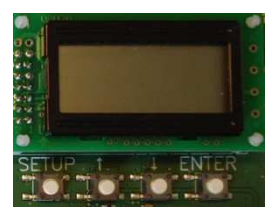

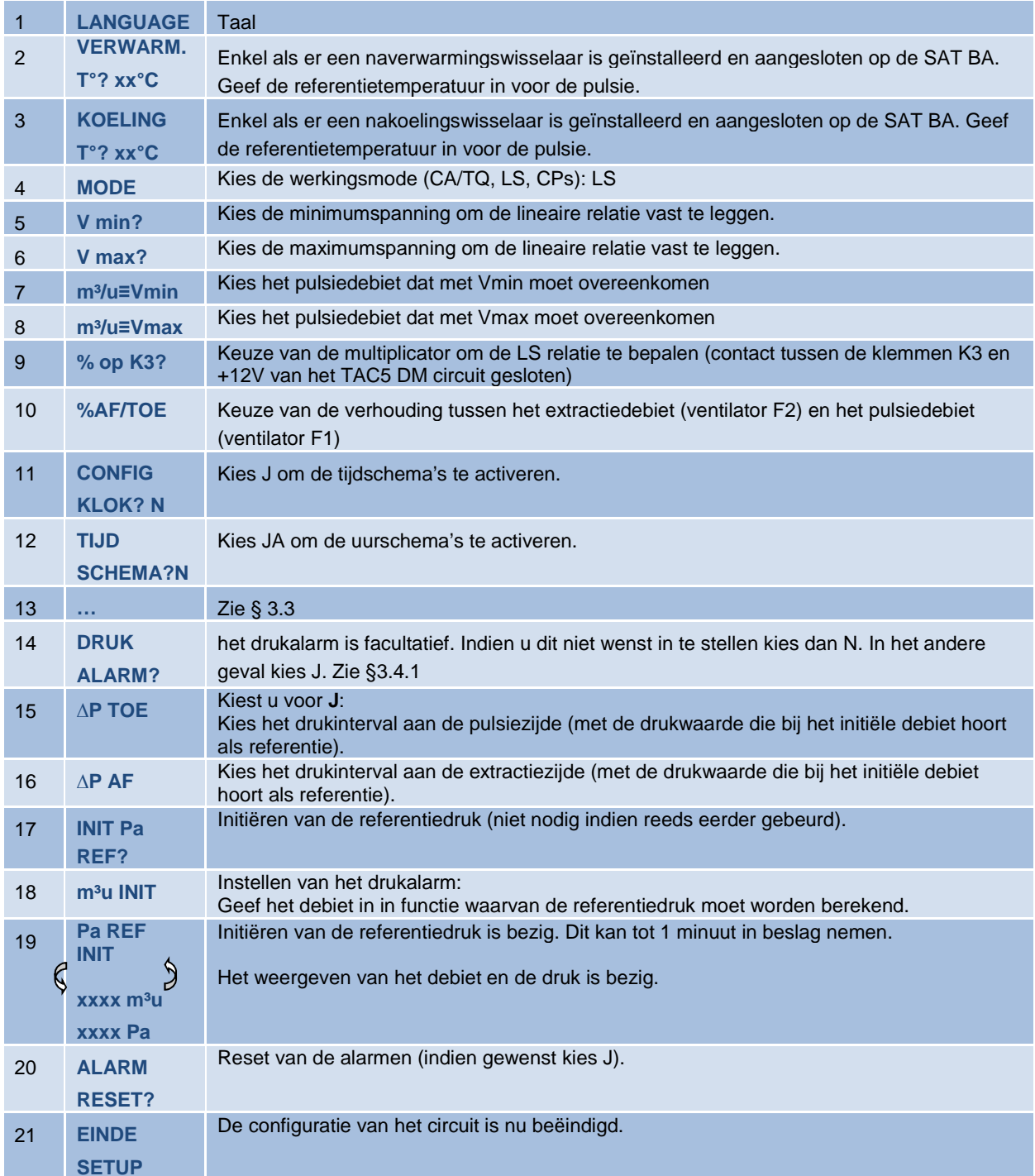

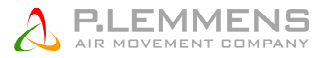

### **3.2.3.2 Werking en aansluitschema's**

De referentiewaarde van het pulsiedebiet staat in functie van een 0-10V signaal dat op ingang K2 van het TAC5 DM circuit is aangesloten (lineaire relatie). Het extractiedebiet is gelijk aan %AF/TOE van het pulsiedebiet (behalve indien er een apart 0-10V signaal is voor het extractiedebiet – via advanced setup).

- Het starten/stoppen van de ventilatoren gebeurt via de ingang K1 van het TAC5 DMcircuit.
- De voeler is aangesloten op de klemmen K2 en GND van het TAC5 DM circuit.
- Met behulp van de ingang K3 op het TAC5 DM circuit kan er een tweede referentiewaarde worden geactiveerd (% op K3 ) of via 2de druksensor 0-10V op K3, deze zal dan de extractie ventilator bedienen.

#### **3.2.3.2.1 Aansluitschema met één 0-10V signaal**

#### **a) Aansluiten op 1 circuit**

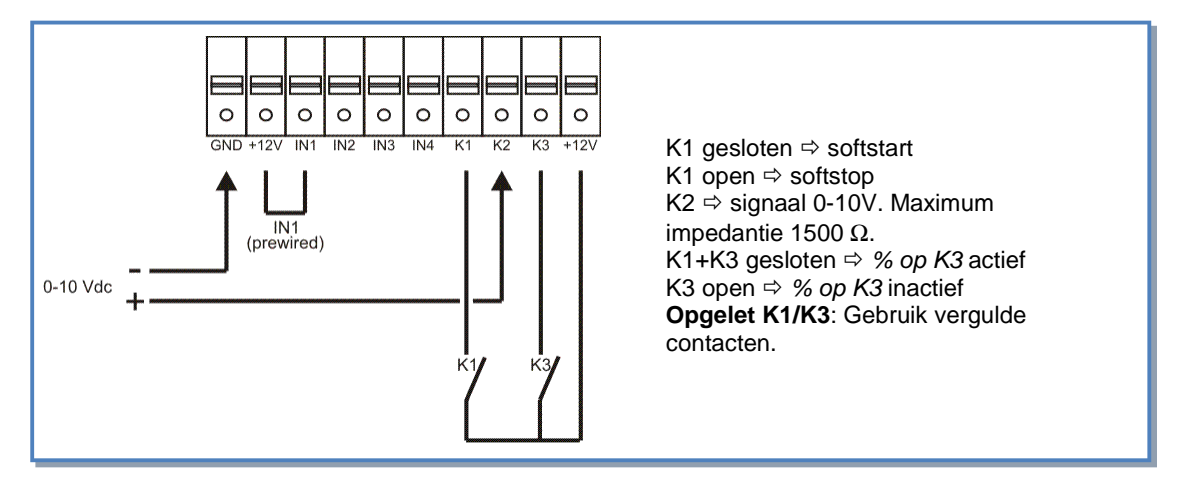

#### **b) Aansluiten op meerdere parallelle circuits**

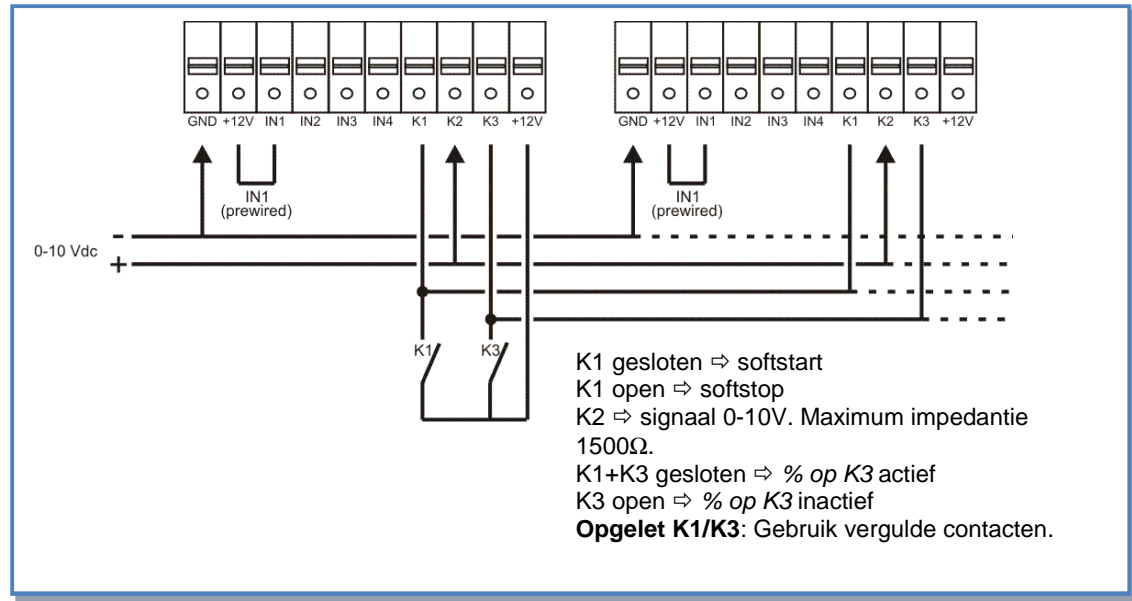

#### **3.2.3.2.2 Aansluitschema met twee 0-10V signalen**

#### **a) Aansluiten op 1 circuit**

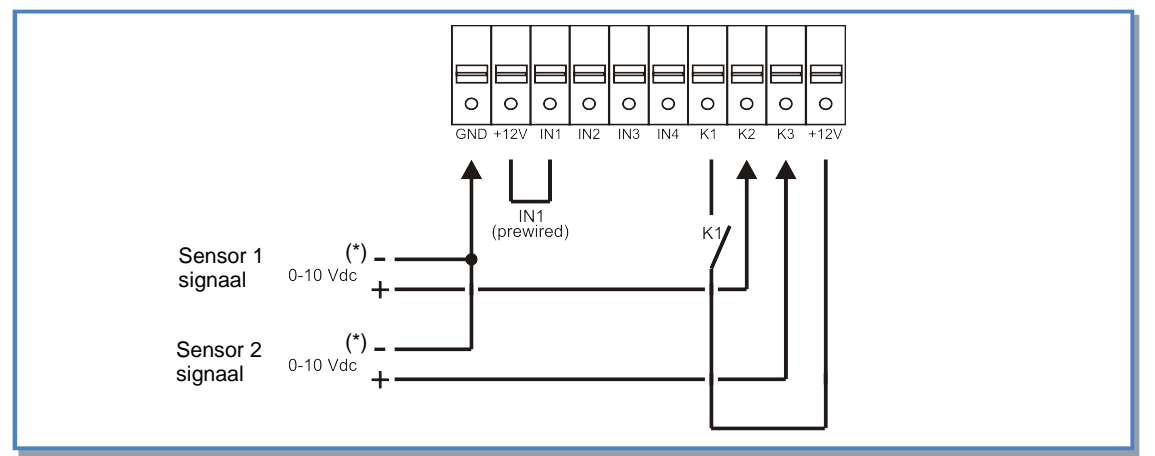

#### **b) Aansluiten op meerdere circuits parallel**

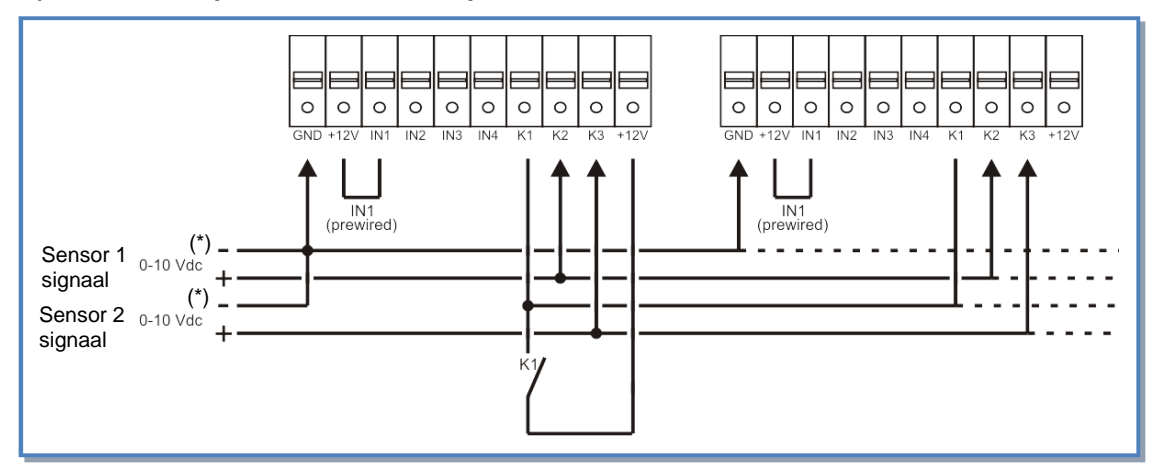

K1 gesloten  $\Leftrightarrow$  soft-start

K1 open  $\Leftrightarrow$  soft-stop

K2  $\Rightarrow$  0-10V signaal voor pulsie, maximum impedantie: 1500Ω.

K3  $\Rightarrow$  0-10V signal voor extractie, maximum impedantie: 1500 $\Omega$ .

**Opgelet K1/K3**: Gebruik vergulde contacten

### **3.2.4 CPs werkingsmode : Opstarten, werking en aansluitschema**

### **3.2.4.1 Configuratie van de CPs mode**

Alle instellingen worden gedaan met behulp van de 4 knoppen SETUP, ↑, ↓ en ENTER op de TAC5 DM prinplaat en alles is af te lezen op het LCD scherm.

Om het configureren te starten druk op SETUP totdat de tekst SETUP op het scherm verschijnt.

Principe: maak uw keuze met de ↑ ↓ knoppen en druk ENTER om te bevestigen. Getallen worden cijfer per cijfer ingegeven.

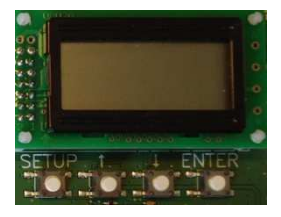

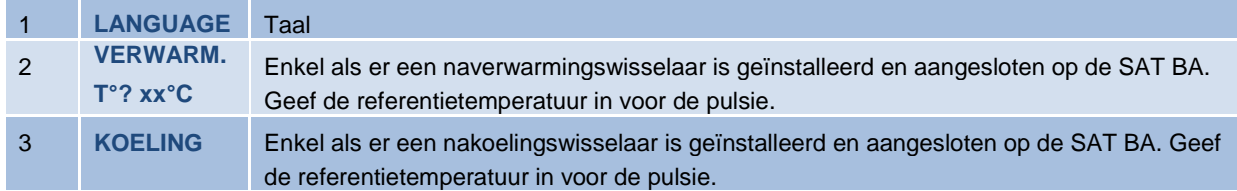

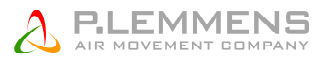

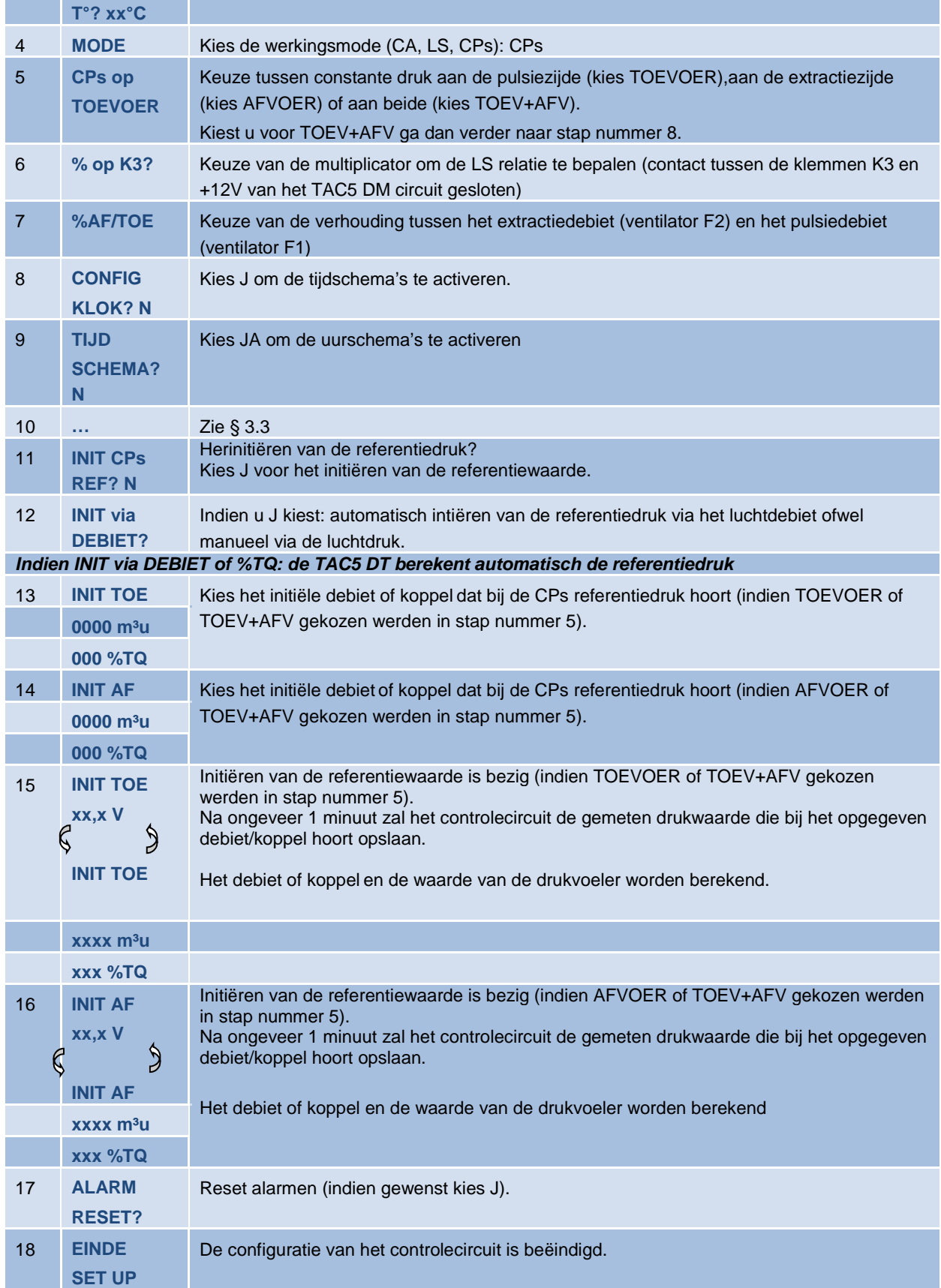

### **3.2.4.2 Werking en aansluitschema's**

**CPs via PULSIE:** het pulsiedebiet wordt automatisch gemoduleerd om een door een druksonde gemeten waarde constant te houden. Het extractiedebiet is gelijk aan %AF/TOE van het pulsiedebiet

**CPs via EXTRACTIE:** het extractiedebiet wordt automatisch gemoduleerd om een door een druksonde gemeten waarde constant te houden. Het pulsiedebiet is gelijk aan 1/(% AF/TOE) van het extractiedebiet.

**CPs voor PULSIE + EXTRACTIE:** Het debiet van de pulsieventilator moduleert automatisch om zo een door een drukvoeler gemeten drukwaarde constant te houden (aangesloten op K2). Het debiet van de extractieventilator moduleert automatisch om zo een door een drukvoeler gemeten drukwaarde constant te houden (aangesloten op K3).

- Starten/stoppen van de ventilatoren gebeurt via ingang K1 van het TAC5 DM circuit.
- De voeler is aangesloten op de klemmen K2 en GND van het TAC5 DM circuit. In het geval dat u werkingsmode CPs voor pulsie + extractie heeft ingesteld dan moet u de drukvoeler aan de pulsiezijde aansluiten op de klemmen K2 en GND en de drukvoeler aan de extractiezijde op de klemmen K3 en GND.
- Ingang K3 van het TAC5 DM circuit kan een 2de referentiewaarde activeren (% op K3 of druksensor op K3.

#### 3.2.4.2.1 Aansluitschema voor CPs op pulsie of extractie

#### **a) Aansluiten op 1 circuit**

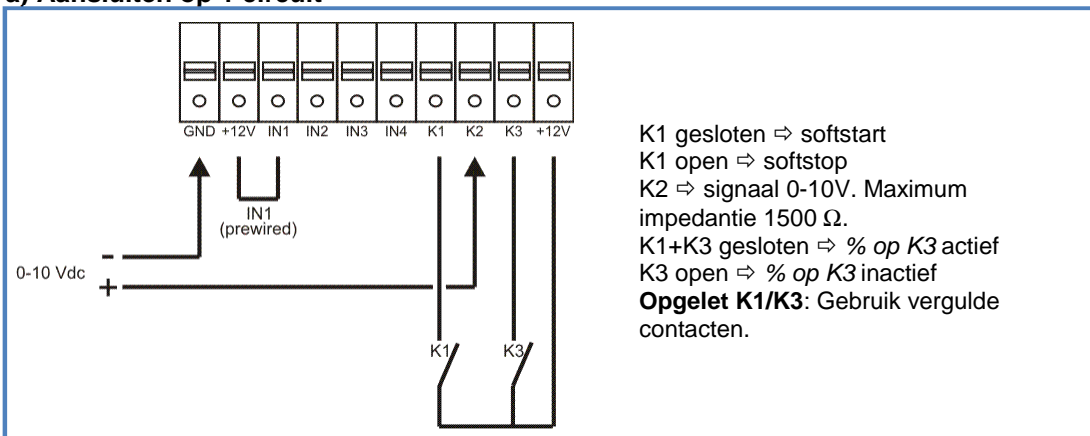

#### **b) Aansluiten op meerdere parallelle circuits**

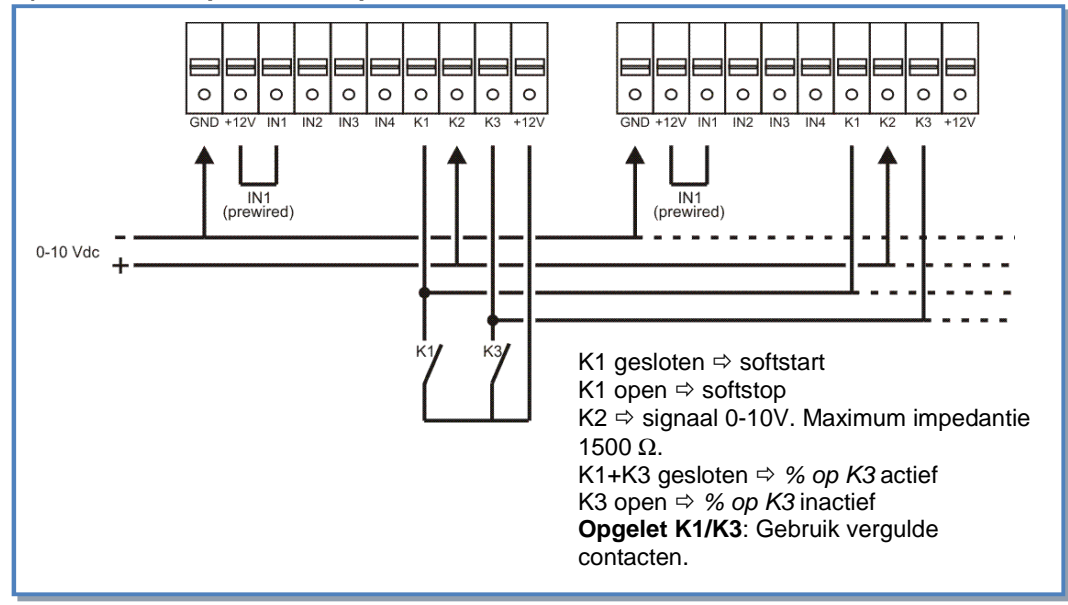

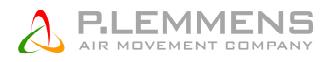

#### 3.2.4.2.2 Aansluitschema voor CPs op pulsie of extractie

#### **a) Aansluiten op 1 circuit**

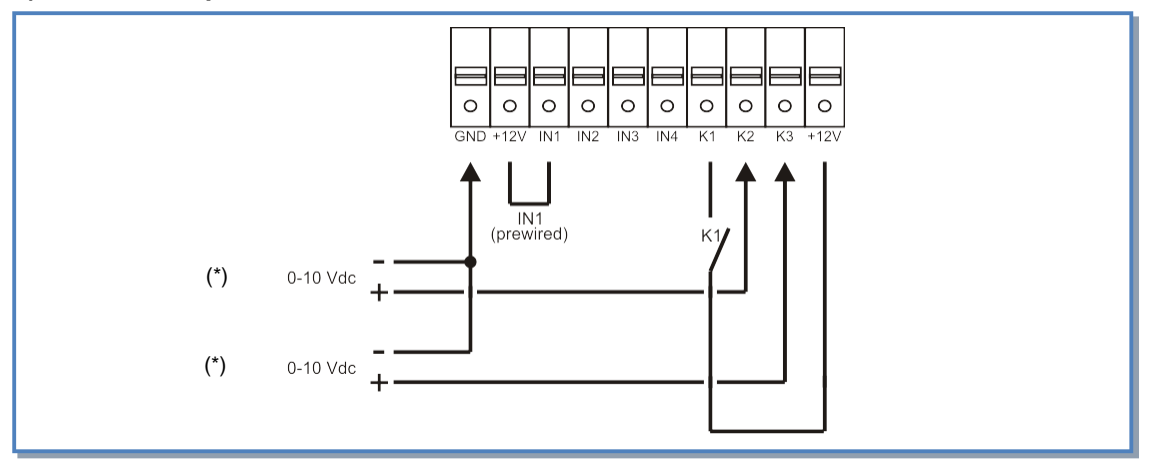

#### **b) Aansluiten op meerdere circuits parallel**

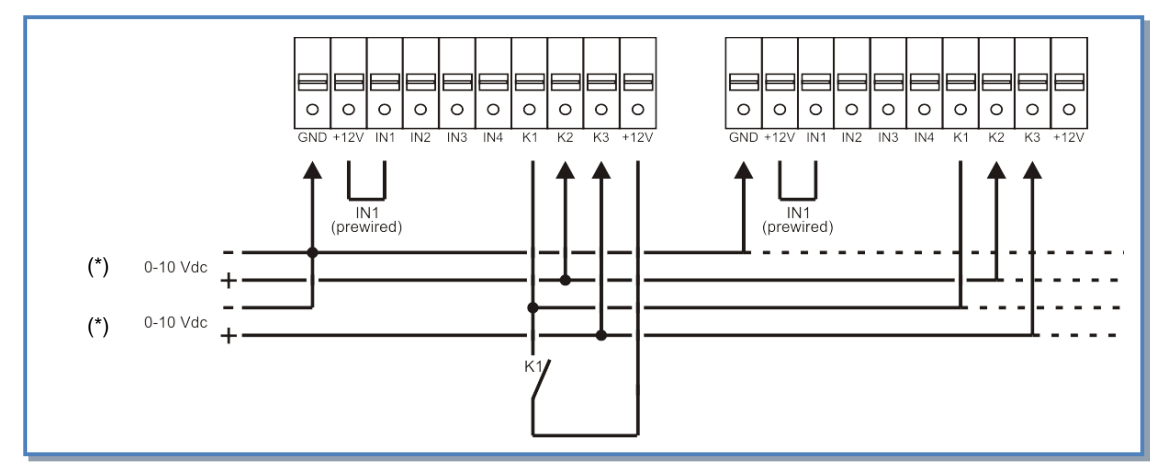

K1 gesloten  $\Leftrightarrow$  soft-start

K1 open  $\Leftrightarrow$  soft-stop

K2  $\Rightarrow$  0-10V signaal voor pulsie, maximum impedantie: 1500Ω. K3  $\Rightarrow$  0-10V signal voor extractie, maximum impedantie: 1500 $\Omega$ .

**Opgelet K1/K3**: Gebruik vergulde contacten

### **3.3 Uurschema's**

Met de TAC5 DM regeling kunnen er 4 uurschema's worden ingesteld en kunnen er dagen op OFF worden gezet (stoppen van de ventilatoren tussen 00:00 en 23:59).

Voor ieder uurschema kan men kiezen uit :

- CA mode : het debiet m<sup>3</sup>u K1 / m<sup>3</sup>u K2 / m<sup>3</sup>u K3 / OFF (stop)
- TQ mode: het koppel %TQ K1 / %TQ K2 / %TQ K3 / OFF (stop)
- LS mode met één 0-10V signaal: link LS (percentage nominaal verband) en de verhouding tussen extractie en pulsie.
- LS mode met twee 0-10V signalen, één voor pulsie ventilator en één voor extractie ventilator
- CPs mode: de drukreferentiewaarde (percentage nominale referentie) en de verhouding tussen extractie en pulsie
- CPs mode met twee druksensoren, één voor pulsie ventilator en één voor extractie ventilator

Voor iedere dag van de week kan u AUTO / OFF (normaal zoals geconfigureerd / stop) kiezen.

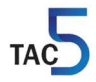

## **3.3.1 Configuratie**

De volgende functies kunnen ingesteld worden :

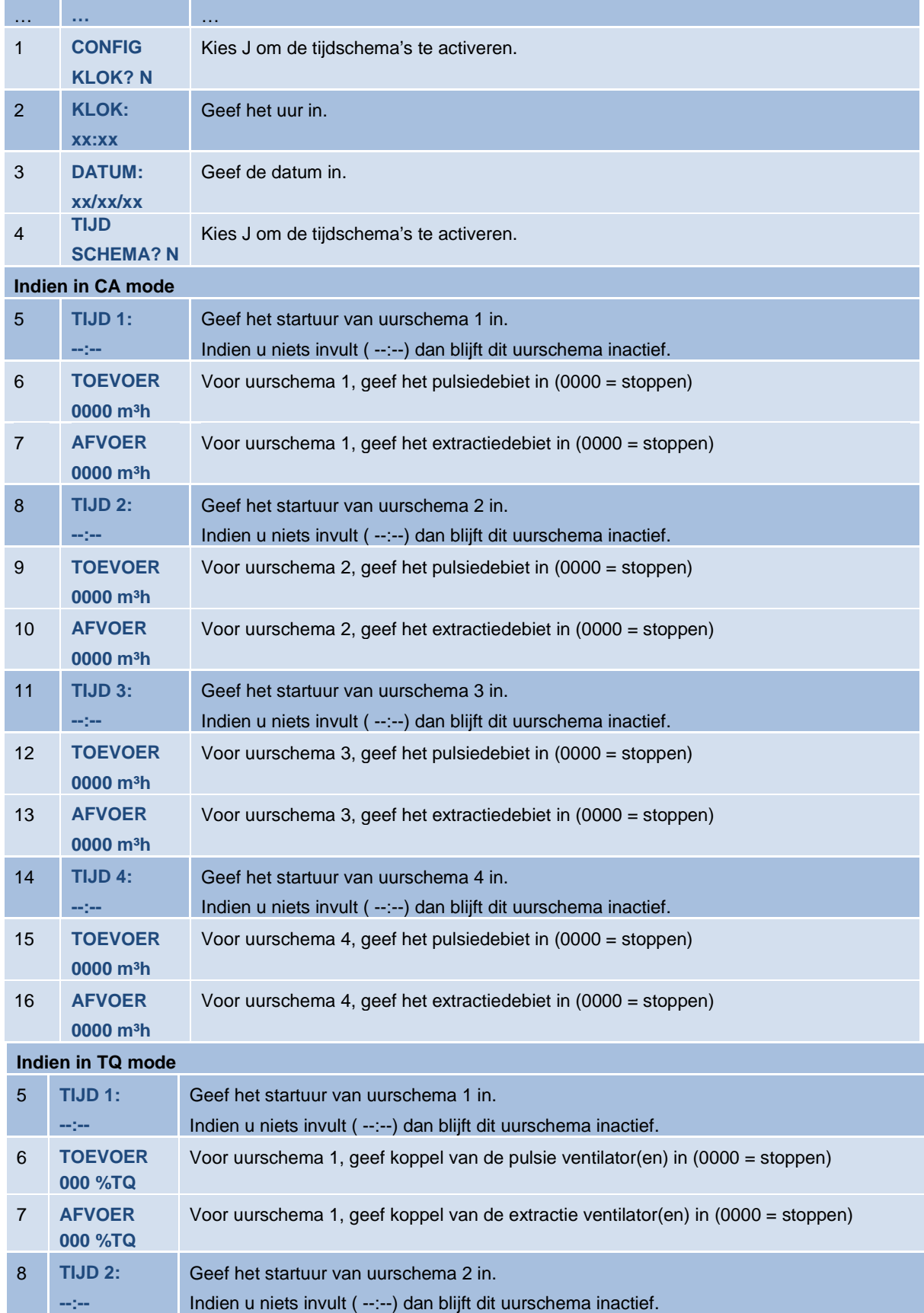

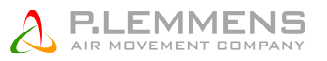

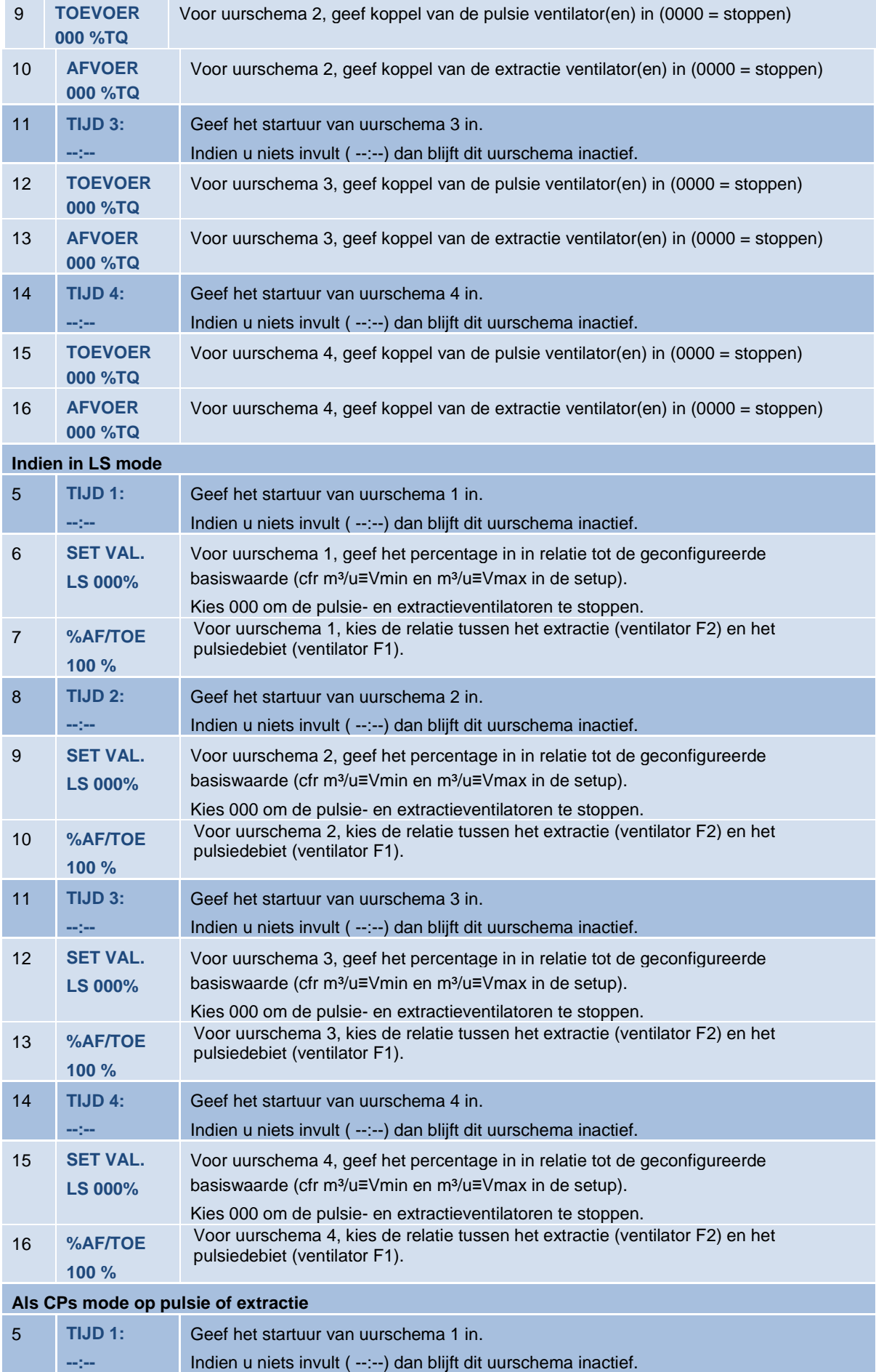

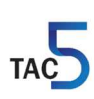

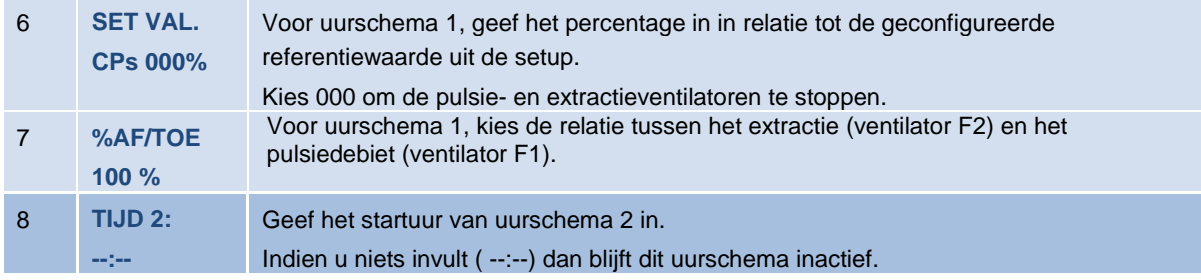

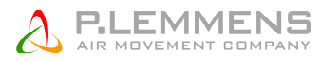

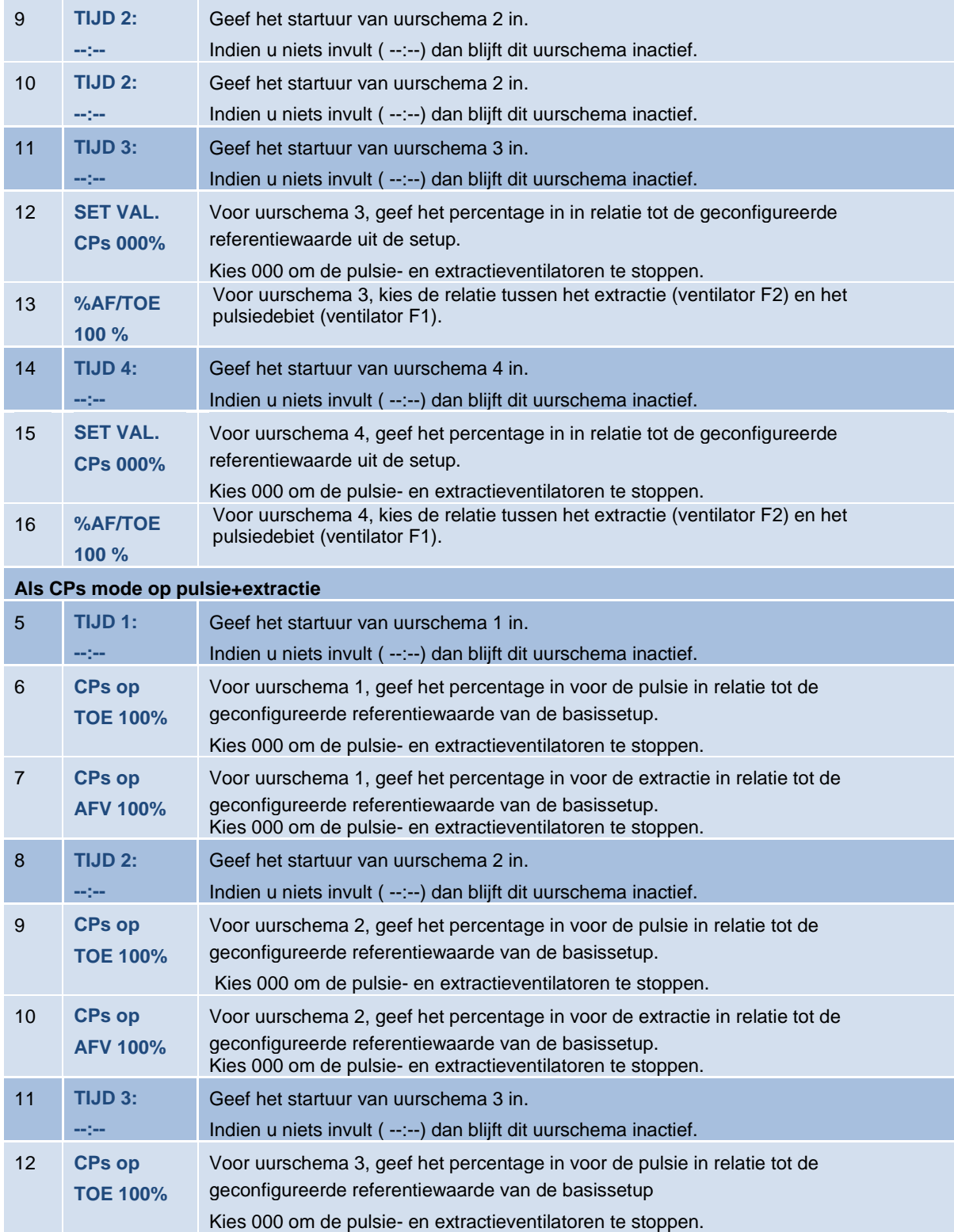

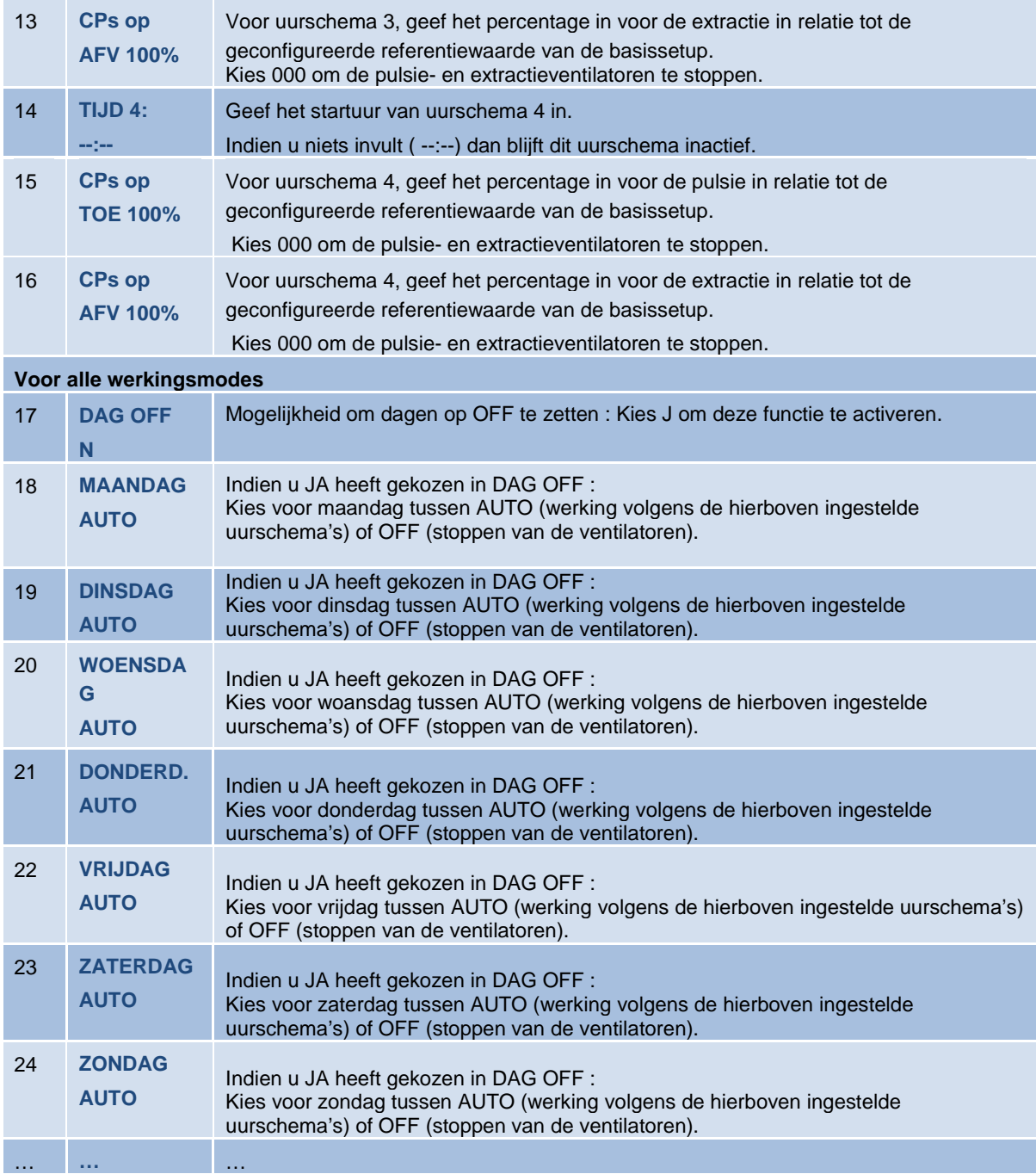

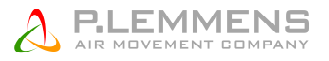

### **3.3.2 Aansluitschema**

De functie « uurschema's » wordt geactiveerd via een contact tussen de klemmen IN3 en +12V

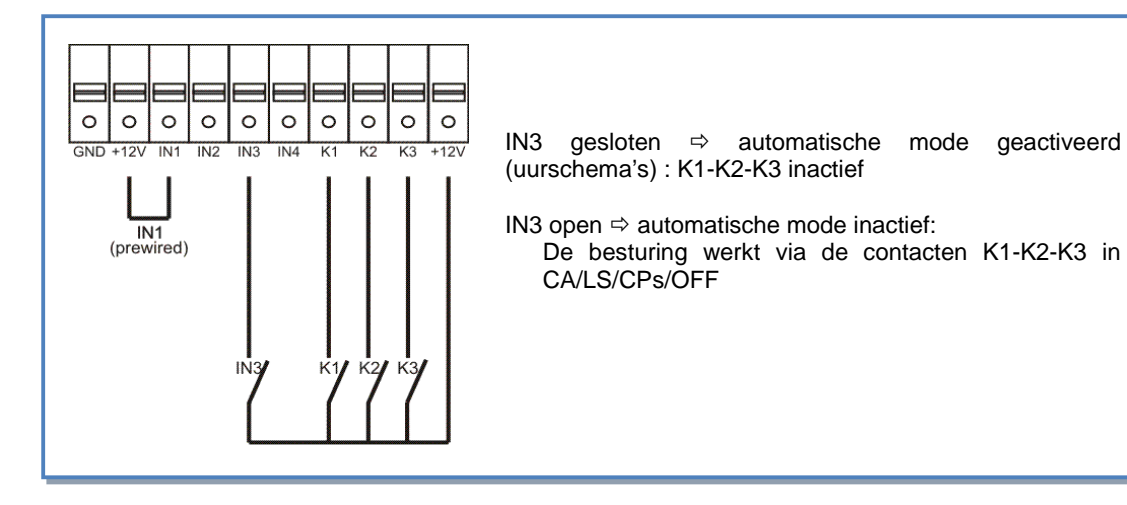

### **3.4 Alarmen**

### **3.4.1 Alarmtypes**

Er zijn 14 verschillende alarmen :

#### **Type 1 : Ventilatorpanne.**

Dit alarm signaleert een probleem met ventilator Fx.

Dit is meestal een motorprobleem, of in sommige gevallen is het TAC5 DM circuit of de kabel defect. Zie 1 in onderstaande tabel 3.3.2.

#### **Type 2 : Een drukvariatie alarm (enkel in CA en LS modes).**

Dit alarm signaleert een drukalarm op ventilator Fx.

Configureren van een drukalarm in CA of LS mode (zie § 3.2.1.1 en 3.2.3.1) :

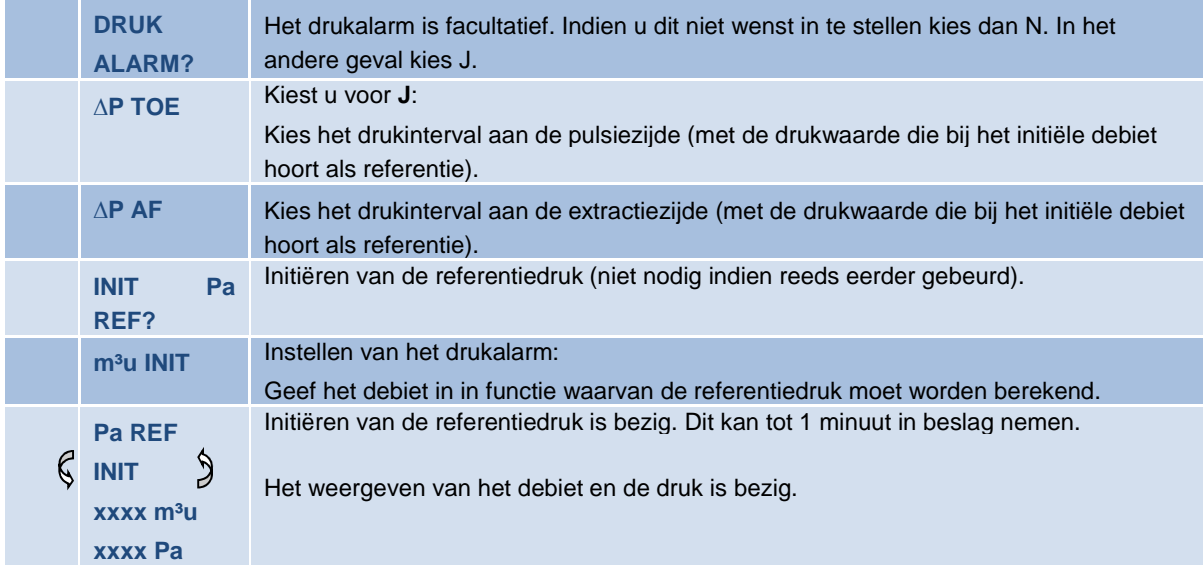

Zie **2** in onderstaande tabel.

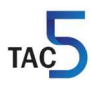

#### **Type 3 : Referentiedruk alarm tijdens het initiëren.**

4 mogelijke situaties :

- Reële debiet van de ventilator < gevraagde debiet : het werkingspunt ligt op een drukniveau dat superieur is aan de maximum toegelaten druk bij het gevraagde debiet.
- Reële debiet van de ventilator > gevraagde debiet : het initiële debiet kan niet bereikt worden omdat de onderste limiet van de ventilator is bereikt.
- Instabiele druk.
- Na 3 minuten is het gevraagde debiet nog steeds niet bereikt.

Als Paréf niet kan worden opgeslagen en de ventilatoren niet draaien, dan moet u een RESET doen via de RESET knop op het TAC5 DM circuit.

- Hierna zal de regeling werken zonder drukalarm. Heeft u dit alarm toch nodig, zoek dan een stabiel werkingspunt voor de ventilator (lagere druk, ander debiet,...) en herbegin met het instellen van de referentiedruk.
- Werkt u in de CPs mode dan kan de regeling niet werken zonder referentiedruk. Zoek dus een stabiel werkingspunt (lagere druk, ander debiet,...) en herbegin de procedure.

Zie **3** in onderstaande tabel.

#### **Type 4 : Alarm bij het niet respecteren van de instructiewaarde.**

Het gevraagde debiet kan niet constant worden gehouden omdat de onder- of bovengrens voor het functioneren van de motor is bereikt.

Zie **4** in onderstaande tabel.

#### **Type 5 : Alarm bij gegevensfouten in het controlecircuit.**

Om dit probleem op te lossen moet u een RESET TOTAL doen in de advanced setup. Indien het probleem aanhoudt dan moet u het TAC5 DM circuit naar ons terugsturen voor controle. Zie **5** in onderstaande tabel.

#### **Type 6 : Een brandalarm dat door een extern detectiesysteem wordt gesignaleerd (via een extern contact).**

Na een brandalarm moet u een RESET uitvoeren (via de RESET knop op het TAC5 DM circuit) om naar de normale werking terug te keren.

Zie **6** in onderstaande tabel. Zie §3.4.4 voor details.

#### **Type 7 : Een onderhoudsalarm (via advanced setup) :**

ALARM SERVICE : Dit alarm geeft aan dat het aantal draaiuren van de ventilatoren de ingestelde limiet heeft bereikt. Dit alarm zal de ventilatoren niet doen stoppen.

VEN.STOP SERVICE : Dit alarm geeft aan dat het aantal draaiuren van de ventilatoren de ingestelde limiet heeft bereikt. Dit alarm zal de ventilatoren doen stoppen.

Zie **7** in onderstaande tabel.

#### **Type 8 : Een communicatie alarm tussen het TAC5 DM circuit en het RC.**

Dit alarm signaleert een communicatieprobleem tussen de verschillende modules van de TAC5 DM regeling. (enkel indien optie RC)

Zie **8** in onderstaande tabel.

#### **Type 9 : Een temperatuurvoeler alarm van T1/T2/T3.**

Dit alarm signaleert een probleem met 1 van de voelers T1/T2/T3 aangesloten op het TAC5 DM circuit (kortsluiting of niet aangesloten). Deze voelers zijn nodig voor de antivriesbeveiliging van de recuperator.

Na het oplossen van het probleem moet u een RESET doen via de RESET knop van het TAC5 DM circuit.

Zie **9** in onderstaande tabel.

**Type 10: \** 

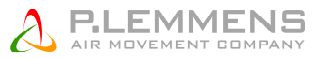

#### **Type 11: Een temperatuurvoeler alarm van T5 (enkel bij externe BA/KW).**

Dit alarm geeft aan dat de in het pulsiekanaal geplaatste voeler T5, aangesloten op het TAC5 DM circuit, defect is (geopend of kortsluiting) of niet is aangesloten. Deze voeler wordt gebruikt om de pulsietemperatuur constant te houden na de externe BA/KW.

Na het oplossen van het probleem moet u een RESET doen via de RESET knop van TAC5 DM circuit. Zie **11** in onderstaande tabel.

#### **Type 12: Een alarm bij te lage pulsietemperatuur (enkel bij externe BA/KW).**

Dit alarm geeft aan dat de gevraagde pulsietemperatuur niet kan worden gerespecteerd (te lage temperatuur gedurende 15 minuten op T5 of 30 minuten indien comfort op T2, terwijl de naverwarming volledig open staat).

Zie **12** in onderstaande tabel.

#### **Type 13 en 14: Antivriesalarm van de warmtewisselaar (enkel bij KWin voorverwarming of BAin of als de bypass werkingsmode op antivriesbeveiliging staat).**

Met optie KWin of BAin: indien de interne electrische voorverwarming of de interne electrische batterij (Kwin) of externe hydraulische batterij (BAin) er niet in slaagt om voldoende bescherming te bieden tegen bevriezing van de warmtewisselaar dan zal de TAC5 DM regeling ingrijpen.

- a) Alarm type 13: Als T° < referentie -1,5°C gedurende 5 minuten, dan zal de TAC5 DM regeling gedurende 15 minuten het pulsie- en extractiedebiet verminderen.
- b) Alarm type 14: Als T° < -5°C gedurende 5 minuten, dan stoppen de ventilatoren. Om de ventilatoren opnieuw op te starten moet u een RESET doen via de SET UP van de RC of via de RESET knop van het TAC5 DM circuit.

Zie **13 en 14** in onderstaande tabel.

**Type 15 : Alarm van te hoge pulsietemperatuur ten opzichte van het instelpunt (enkel bij koeling).** Dit alarm signaleert dat de ingestelde pulsietemperatuur niet kan worden behaald (T° hoger dan ingesteld gedurende 15 minuten of 30 minuten indien comfort op T2, in de plaats van T5, terwijl de koeling op zijn maximum draait). Zie 15 in onderstaande tabel.

#### **Type 16 : Alarm van een te lage pulsietemperatuur (enkel indien naverwarming of koeling).**

Dit alarm signaleert dat de pusietemperatuur (T5) lager is dan 5°C. De ventilatoren vallen na 1 minuut uit. Het alarm is configureerbaar via de advanced SET UP van het menu en wordt standaard verhinderd. Na het oplossen van het probleem, doe een RESET via de SET UP van de RC, of via de RESET knop van het TAC5 circuit.

Zie **16** onderstaande tabel.

#### **Type 17 : Antivriesbeveiligingsalarm van de hydraulische batterijen (enkel bij NV, of externe batterij, BA, of bij externe voorverwarmingsbatterij).**

Dit alarm meldt dat de antivries beveiligingstemperatuur van de hydraulische batterij lager is dan 4°C (kan via de ADVANCED SET UP gewijzigd worden, het is belangrijk deze waarde te verlagen voor de batterij BAin,wanneer er antivries produkt aanwezig is in de vloeistof). De driewegkraan wordt automatisch 100% geopend gedurende 15 minuten en de circulatiepomp wordt gesloten (contact SAT3 O.R.3 indien interne batterij NV of contact WP-WP op de SAT BA/KW indien externe batterij BA). Wanneer de ventilatoren draaien, wordt het alarm na 2 minuten gegeven voor de batterij BAin, en onmiddellijk voor de andere; wanneer ze niet draaien wordt het alarm na 5 minuten gegeven.

Na het oplossen van het probleem, een RESET maken via de SET UP van de RC, of via de RESET knop van het TAC5 DM circuit.

Zie **17** in onderstaande tabel.

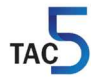

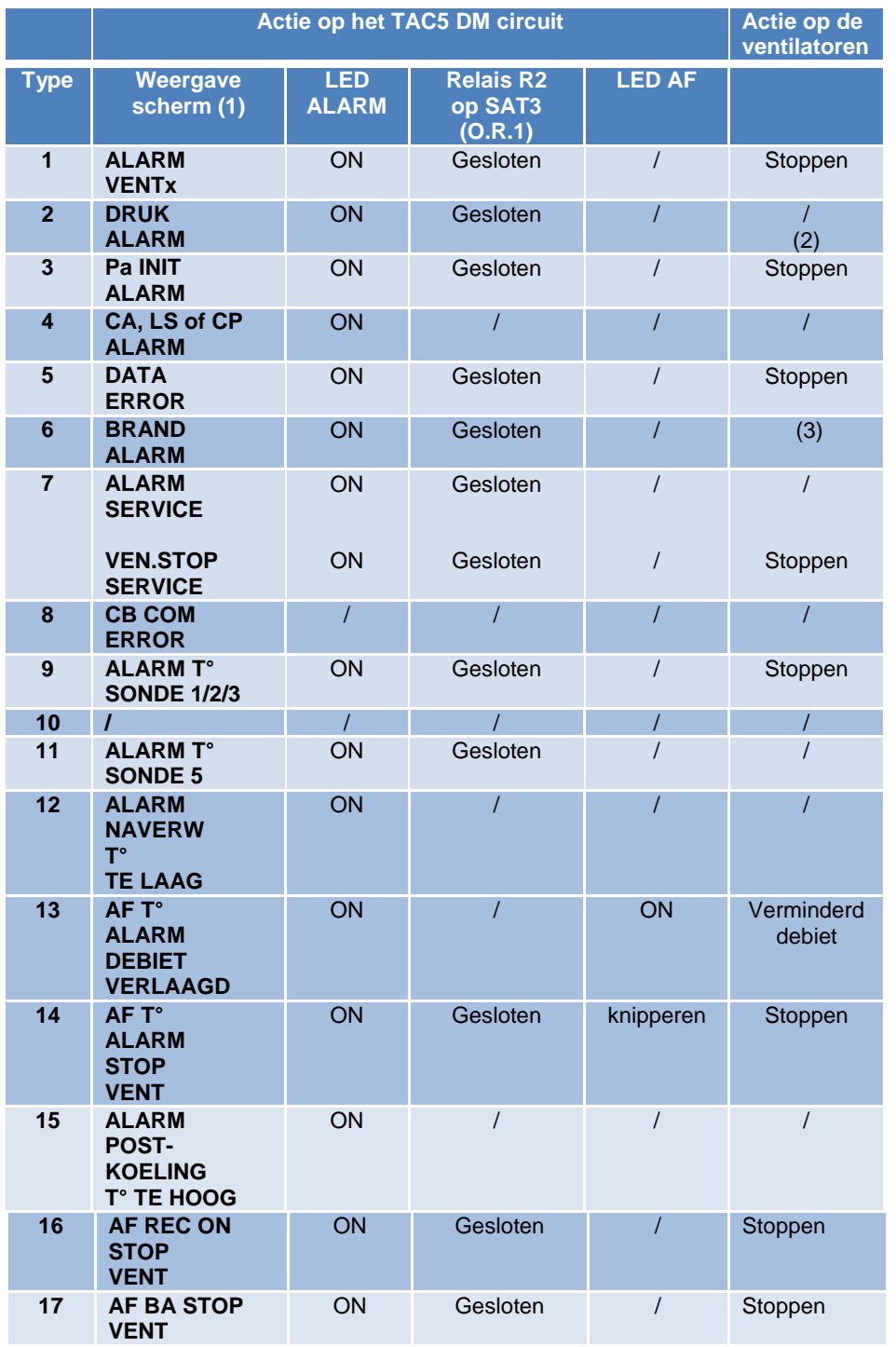

### **3.4.2 Tabel van alarmen**

 $/ =$  geen actie

(1) De volledige tekst verschijnt in meerdere opeenvolgende keren op het scherm.

Zie www.lemmens.com voor meer info.

(2) Sauf Behalve als u in de advanced setup de instellingen heeft veranderd.

(3) Zie §3.4.4.

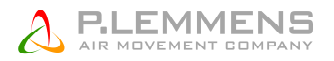

### **3.4.3 Aansluitschema**

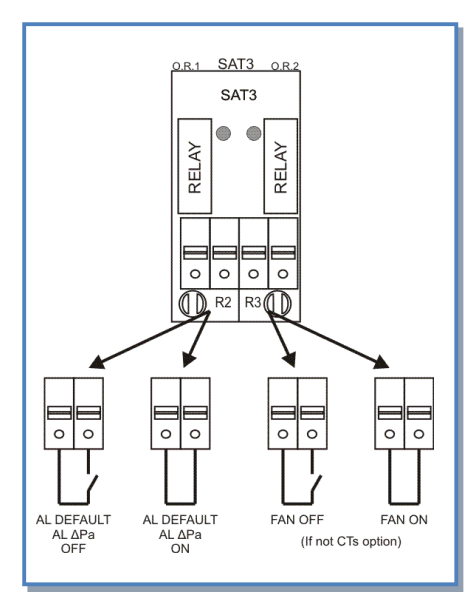

De informatie over de alarmen wordt teruggekoppeld door de module SAT3 (optie) via een potentieel vrij contact (O.R.1).

### **3.4.4 Brandalarm**

De TAC5 DM regeling kan worden aangesloten op een branddetectiesysteem.

### **3.4.4.1 Configuratie**

De standaardwaarden zijn :

- Contact IN2 is normaal gezien open.
- Pulsie- en extractiedebiet (of koppel): 0 m<sup>3</sup>/u (of 0% TQ)

Deze instellingen gebeuren via de advanced setup.

Voor meer detail zie www.lemmens.com

### **3.4.4.2 Aansluitschema**

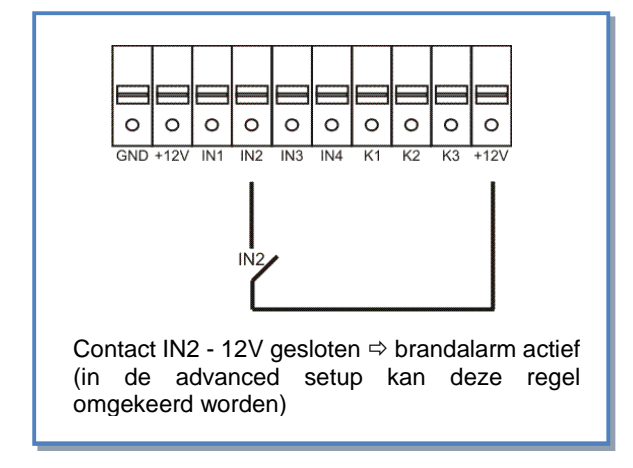

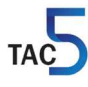

### **3.5 BOOST functie**

Met de Boost functie kunnen de pulsie- en extractiedebieten geforceerd worden, ongeacht de instellingen van de TAC5 DM regeling:

- via extern contact, BOOST via contact.
- automatisch via een sensor, BOOST via RHi.

#### **3.5.1 Boost via contact**

Activering via IN4

### **3.5.1.1 Aansluitschema**

De configuratie gebeurt via de advanced setup. Voor mee details : zie onze technische documentatie op www.lemmens.com

### **3.5.1.2 Aansluitschema**

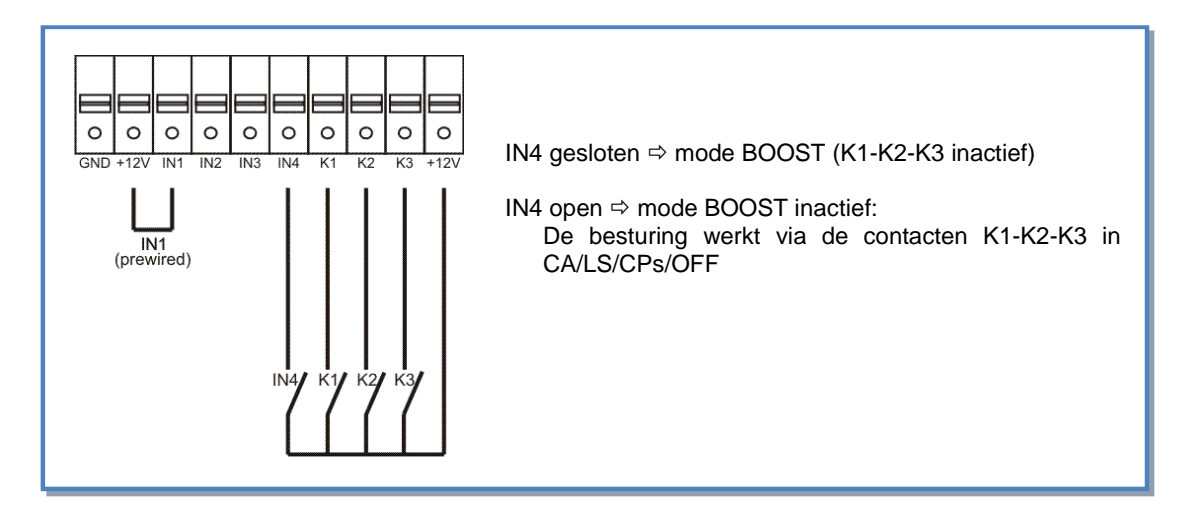

### **3.5.2 Boost via RHi**

Automatische activering via contact K3 door middel van een gemeten waarde via een vochtsensor. De selectie van deze functie en de verhouding tussen de vochtigheidsgraad en het 0-10V signaal worden geconfigureerd in de geavanceerde instellingen.

Wanneer de spanning op K3 het setpunt bereikt heeft (RH ON = 60%), zal de boost actief worden. Zie schema onder.

Wanneer de spanning op K3 onder het setpunt komt (RH OFF = 40%), wordt de boost inactief. Zie schema onder.

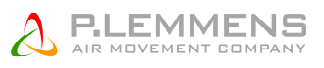

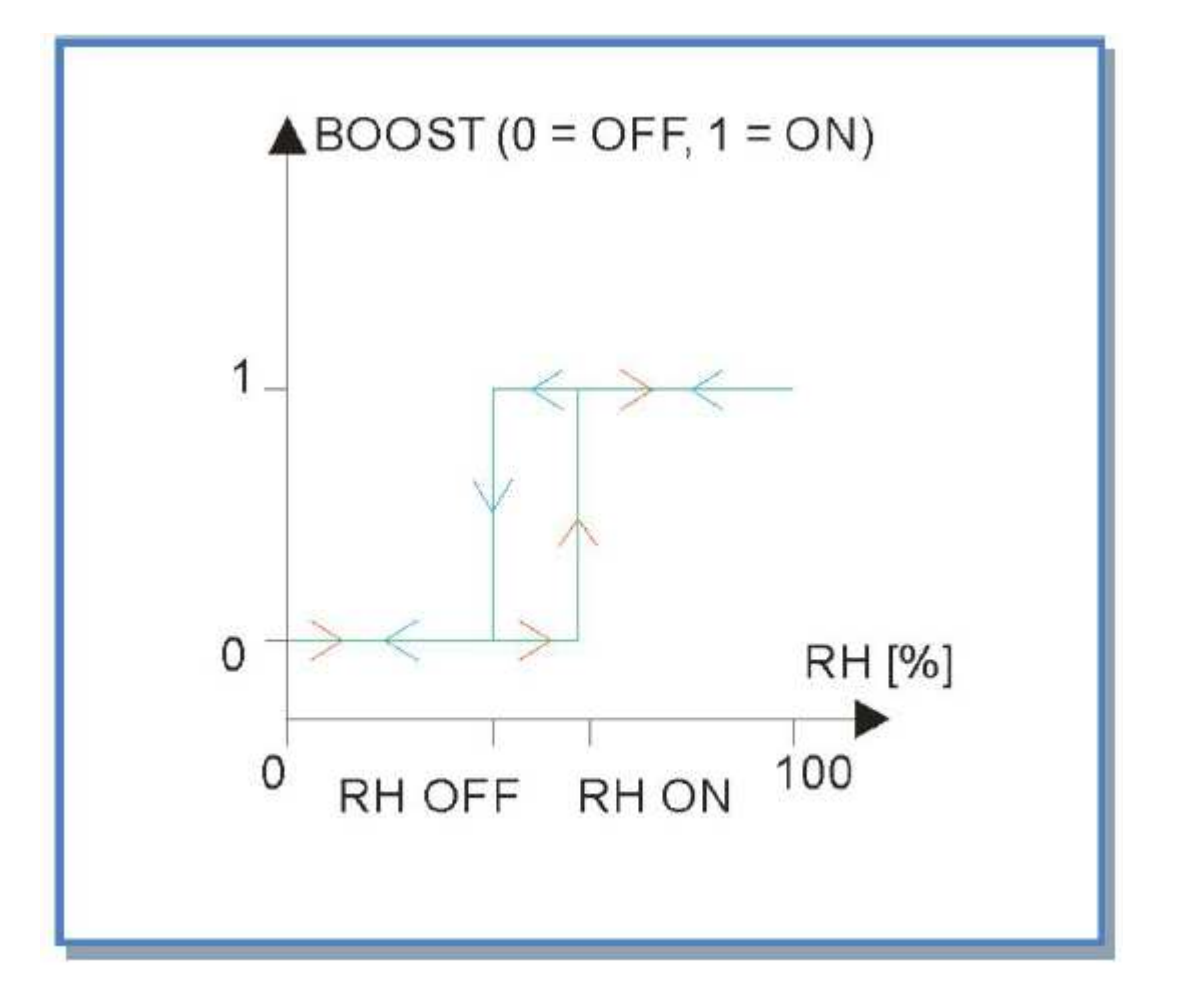

### **3.5.2.1 Configuratie**

De configuratie gebeurt via de advanced setup.

- selecteer boost activatie via relatieve vochtigheids sensor.
- Het bepalen van het verband tussen de relatieve vochtigheid en het 0-10V signaal van de sensor aangesloten op ingang K3.
- Het bepalen van de bovengrens om de boost te activeren (60% = fabrieksinstelling)
- Het bepalen van de ondergrens om de boost te deactiveren (40% = fabrieksinstelling)

Voor mee details : zie onze technische documentatie op www.lemmens.com

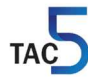

### **3.5.2.2 Configuratie**

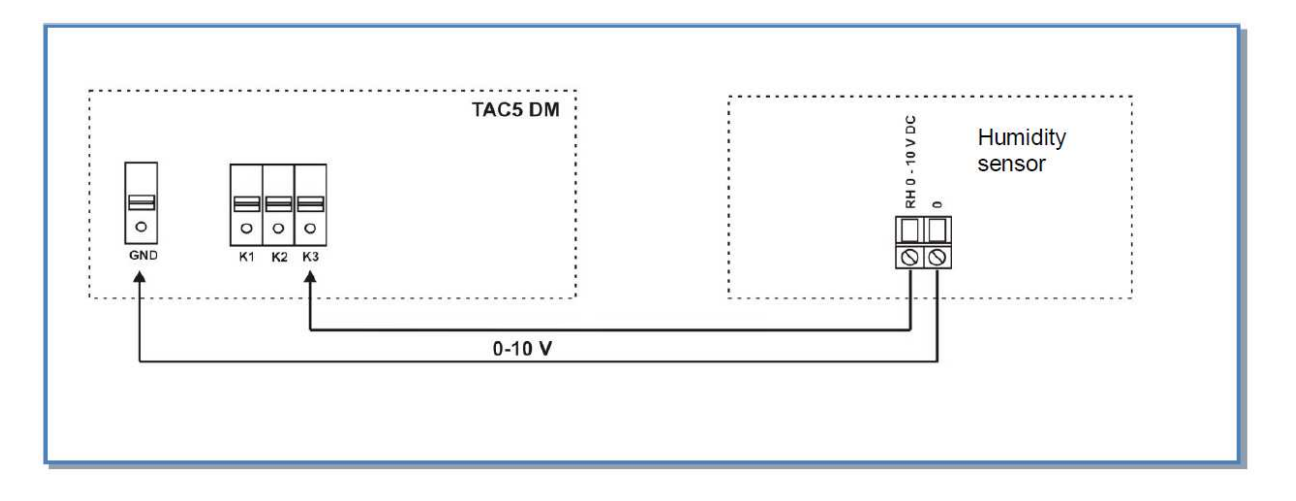

### **3.6 BYPASS functie (freecooling)**

De tegenstroomwarmtewisselaar is voorzien van een 70% bypass.

In functie van de binnen- en buitentemperaturen zal de TAC 5 DM regeling de positie van de gemotoriseerde bypassklep bepalen (volledig voorgekableerd).

### **3.6.1 Beschrijving**

**De bypass zal opengaan (\*)** indien aan **ALLE** van de volgende voorwaarden is voldaan :

- Buitentemperatuur (sonde T1) is lager dan de binnentemperatuur (sonde T2)  $1^{\circ}$ C.
- Buitentemperatuur (sonde T1) is hoger 15°C.
- Binnentemperatuur (sonde T2) is hoger 22°C.

**De bypass sluit** indien aan de **EEN** volgende voorwaarden is voldaan :

- Buitentemperatuur (sonde T1) is hoger dan de binnentemperatuur (sonde T2).
- Buitentemperatuur (sonde T1) is lager dan 14°C.
- Binnentemperatuur (sonde T2) is lager dan 20°C.

Deze waarden kunnen in de Advanced Setup veranderd worden (zie www.lemmens.com)

(\*)Als de by-pass geopend is, dan is het drukalarm inactief.

### **3.6.2 Supplementaire functies**

- Als de bypass open staat dan kunnen de ventilatoren :
	- normaal blijven doordraaien volgens dezelfde instellingen als wanneer de bypass gesloten is (standaardinstelling).
	- aan een vast debiet gaan blazen (pulsie en extractie) onafhankelijk de huidige werkingscondities. Deze debietwaarden kunnen in de advanced setup worden aangepast. (zie www.lemmens.com).
- Het is ook mogelijk om de by-pass te openen onafhankelijk van de T°, en dit via een extern contact tussen de klemmen IN2 en +12V (configuratie via ADVANCED SETUP - indien de bypass op klem IN2 is aangesloten dan is er geen ingang meer beschikbaar voor een drukalarm of een brandalarm).

Voor mee details : zie onze technische documentatie op www.lemmens.com

### **3.6.2.1 Aansluitschema**

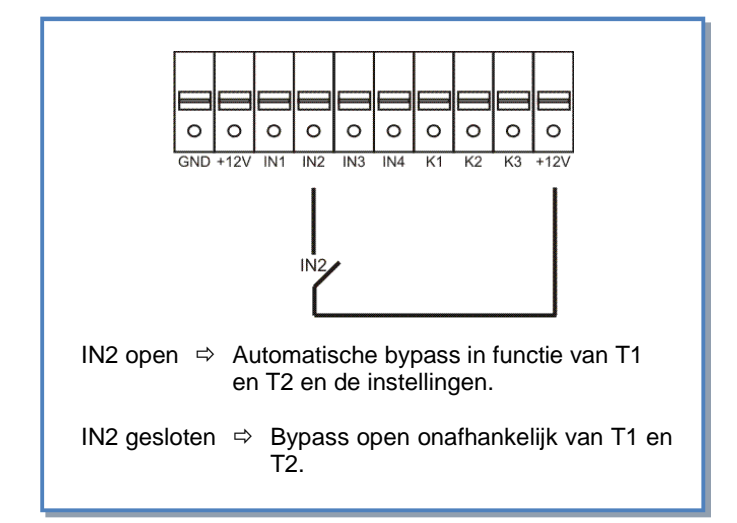

### **3.7 Openen / sluiten van de kleppen CT aan de aanzuigzijde (via SAT3 optie)**

Het openen en sluiten van de CT kleppen aan de aanzuigzijde van pulsie en extractie worden door de TAC5 DM automatisch aangestuurd (optie SAT3, kleppen en servomotoren door de installateur te voorzien).

De ventilatoren zullen pas starten op het moment dat de kleppen geopend zijn. De kleppen zullen pas sluiten nadat de ventilatoren gestopt zijn.

### **3.7.1 Configuratie**

Voor het configureren van de kleppen moet u naar de PRODUCT SETUP van de TAC5 regeling gaan.

Voor meer gedetailleerde uitleg kan u terecht op onze website www.lemmens.com

### **3.7.2 Aansluitschema**

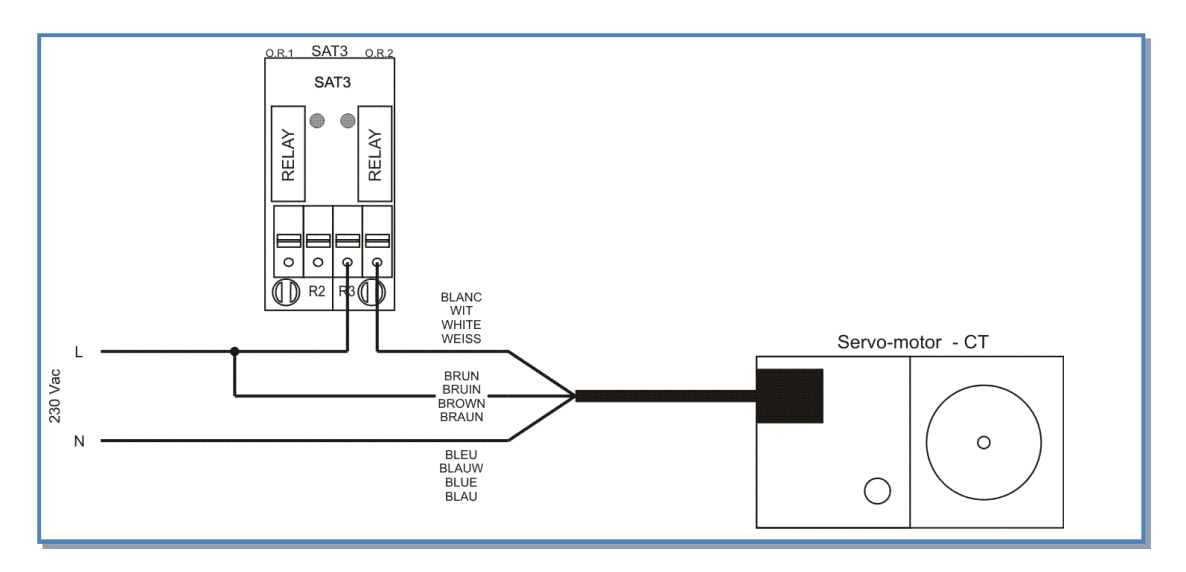

Als de optie CT (kleppen) actief is dan is het niet meer mogelijk om de uitgang FAN ON op de SAT3 (O.R.2) te gebruiken.

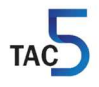

### **3.8 Antivriesbeveiliging van het recuperatieblok**

Er is een risico op bevriezing aan de extractiezijde.

Er zijn 3 antivriesbeveiliging ingebouwd:

- Verminderen van het pulsiedebiet
- Een elektrische modulerende voorverwarming
- Een hydraulische modulerende voorverwarming

### **3.8.1 Het verlagen van het pulsiedebiet als antivriesbeveiliging**

Deze functie is geïntegreerd in de TAC5 DM regeling. Bij installatie hoeft u hiervoor niets te doen.

### **3.8.1.1 Beschrijving**

Om ijsvorming op de recuperator te voorkomen is er achter de recuperator aan de extractiezijde een sonde (T3) gemonteerd die mee de werking van de pulsieventilator (ventilator 1) bepaald.

- Bij door T3 gemeten temperaturen hoger dan +5°C: de instructie uit de SETUP wordt niet beïnvloed.
- Bij door T3 gemeten temperaturen tussen +5°C en 1°C: de instructie uit de SETUP wordt als volgt aangepast :
	- In CA en LS, het pulsiedebiet varieert tussen 100% en 33% (AF<sub>low</sub>) van het instructiedebiet (AFn)
	- In CPs, de druk varieert tussen 100% en 50% (AF<sub>low</sub>) van de instructiedruk (AF<sub>n</sub>) Het LED AF zal oplichten.
- Bij door T3 gemeten temperaturen lager dan 1°C wordt de pulsieventilator gestopt totdat de gemeten temperatuur terug hoger is dan +2°C gedurende 5 minuten. Het LED AF zal knipperen.

Deze temperatuurwaarden kunnen in de Advanced setup worden veranderd. (zie www.lemmens.com)

### **3.8.1.2 Principschema**

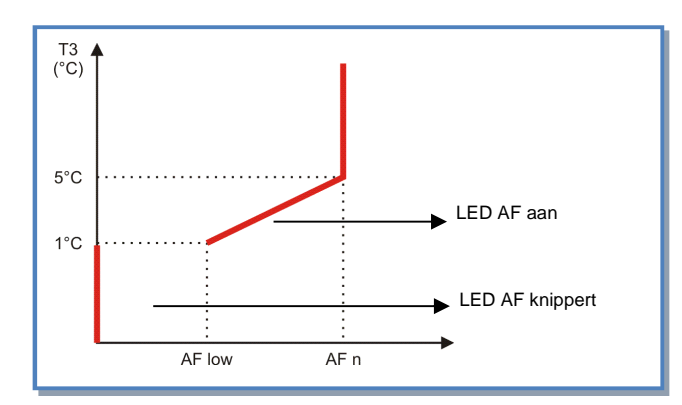

### **3.8.2 Interne Electrische voorverwarming KWin als antivriesbeveiliging (optie)**

Als er een electrische voorverwarming KWin is gemonteerd dan zal de antivriesbeveiliging van het recuperatieblok gebeuren via het moduleren van het vermogen van de KWin om zo een constante afzuigtemperatuur aan te houden (na recuperatie).

Standaard is de referentietemperatuur (afzuiglucht na recuperatie) +1°C. Indien nodig kan deze referentiewaarde worden aangepast (advanced SET UP, zie www.lemmens.com). De Kwin heeft een SAT BA/KW print nodig voor aansturing zie § 3.9

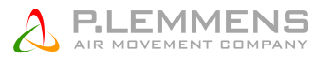

#### **Functies die door de TAC5 DM regeling verzekerd worden :**

- 3.8.2.1 Beheer van het statisch relais van de KWin op basis van een referentiewaarde en een meting van de T° aan de afzuigzijde.
- 3.8.2.2 De regeling kan enkel werken als de ventilatoren draaien. Dit is standaard ingegeven.
- 3.8.2.3 Naventilatie functie (zie advanced SET UP):

Als de ventilatoren stoppen dan wordt de voeding van de electrische batterij onderbroken. Alvorens volledig te stoppen zullen de ventilatoren nog 90 seconden (fabrieksinstellingen) blijven draaien om de electrische weerstanden af te koelen.

• 3.8.2.4 Indien de electrische voorverwarming niet volstaat om bevriezing tegen te gaan dan zal de regeling de ventilatoren als volgt besturen:

#### a) Als T° < (referentiewaarde - 1,5°C), met een maximum van -1°C gedurende 5 minuten:

CA, TQ en LS: verlagen van het luchtdebiet van alle ventilatoren tot 66% van het referentiedebiet.

CPs: verlagen van de druk tot 75% van de referentiewaarde.

Deze toestand zal 15 minuten aangehouden worden. Daarna zal het systeem terugkeren naar de ingestelde waarden.

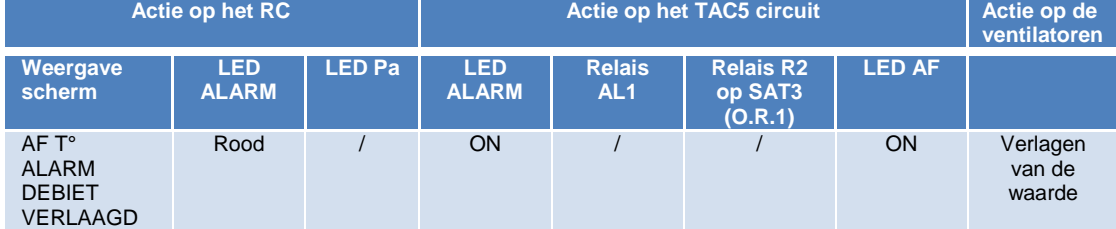

b) Als T° < -5°C gedurende 5 minuten dan stoppen de ventilatoren:

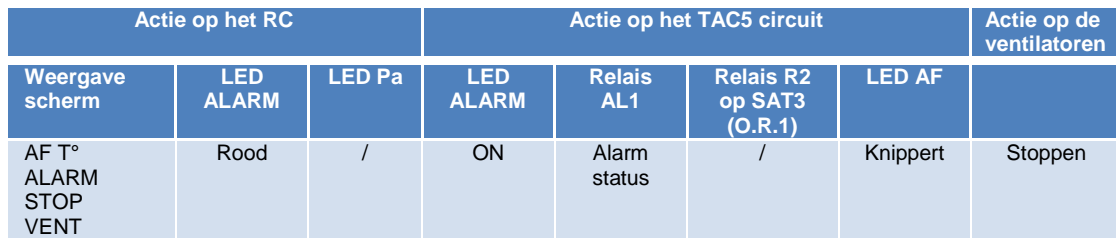

Het herstarten gebeurt door middel van een RESET (Knop RESET op het TAC5 DM circuit of via de RC).

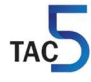

### **3.9 Regeling van de externe batterij(en) (optie SAT TAC5 BA/KW)**

Via de optie SAT TAC5 BA/KW is het mogelijk om 1 of meerdere externe batterijen te besturen :

- Een warmwaterwisselaar
- Een koudwaterwisselaar
- Een warmwaterwisselaar + een koudwaterwisselaar (omkeerbare wisselaar)
- Een koudwaterwisselaar en een warmwaterwisselaar
- Een electrische warmtewisselaar
- Een electrische wisselaar + een koudwaterwisselaar

De SAT TAC5 BA/KW :

- Moduleert het vermogen van de wisselaar(s) om zo de pulsietemperatuur gelijk te houden aan de referentiewaarde. Deze referentiewaarde wordt in de basissetup ingesteld voor elke aanwezige wisselaar.
- Beheert de antivriesbeveiliging van de waterwisselaars.
- Heeft een instructiecontact voor de circulatiepomp.
- Beheert de overgang tussen koud of warm water via een digitale ingang. Een extern systeem moet worden voorzien om deze regel te bepalen en om die info door te geven aan de SAT TAC5 BA/KW.
- Via een digitale ingang kunnen de wisselaars afgesloten worden.

Aansluitinstructies, configuratie en gebruik : zie handleiding MI SAT TAC5 BA/KW.

### **3.10 Signaleren van de werking van de ventilator (indien geen CT optie)**

Op het TAC5 DM circuit kan er een SAT3 geplaatst worden (optie). Via het R3 (O.R.2) relais van deze SAT3 kan worden weergegeven of de ventilatoren draaien (debiet >20% van de referentiewaarde) of niet. Dit is een extra beveiliging omdat u op deze manier 100% zeker bent dat de ventilatoren draaien (principe van de gesloten cirkel).

### **3.10.1 Aansluitschema**

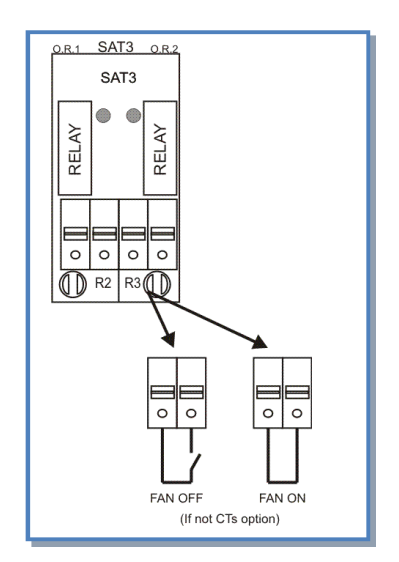

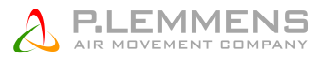

### **3.11 Geavanceerde instellingen**

In de advanced setup kunnen een aantal basisinstellingen veranderd worden. Opgelet: een goede kennis van het TAC5 DM regeling is vereist alvorens u geavanceerde aanpassingen wil uitvoeren.

- Stoppen van de ventilatoren bij drukalarm
- Startkoppel van de ventilatoren
- Het stoppen van de ventilatoren vermeiden (softstop functie desactiveren)
- Temperatuurwaarden van de bypass
- Definiëren van de debieten als de bypass geopend is
- Configuratie van ingang IN2 : brandalarm of
	- drukalarm of
	- Bypass opening forceren onafhankelijk van de T°
- Instellen van een brandalarm
- Instellen van de BOOST
	- Pulsie / extractie debiet in BOOST mode
	- Selecteren van activatie via contact of via relatieve vochtigheid (RH), dit laatste omvat:
		- o Het bepalen van het verband tussen de relatieve vochtigheid en het 0-10V signaal van de sensor aangesloten op ingang K3.
		- $\circ$  Het bepalen van de bovengrens om de boost te activeren (60% = fabrieksinstelling)
		- $\circ$  Het bepalen van de ondergrens om de boost te deactiveren (40% = fabrieksinstelling)
- Uitgang relais OR1 en OR2 configureren
- Temperaturen instellen van het antivriessysteem
- In naverwarming of koeling
	- o Comfort T ° op pulsie (T5) of extractie (T2). In dit geval:
		- Mogelijk om reactiesnelheid van verwarming en koeling aan te passen
		- Boven en onder grens in te stellen voor de te behalen temperatuur in het pulsiekanaal
- o Mogelijkheid om alarm te geven indien de pulsei temperatuur (T5) lager is dan 5°C
- In LS mode : stoppen van de ventilatoren indien V< en/of > een bepaalde waarde
	- Mogelijkheid om het pulsiedebiet aan te sturen via een 0-10V signaal op ingang K2 en het extractiedebiet via een 0-10V signaal op ingang K3. De relatie debiet – signaal moet dezelfde zijn.
- In CPs mode : positieve of negatieve logica instellen
	- reactiesnelheid van het CPs algoritme veranderen
- Instellen van de post-ventilatie
- Het tellen van het aantal draaiuren van de ventilatoren
- Enkel de alarmen weergeven
- Instellen van de MODBUS parameters (address, ...)
- Ethernet IP parameters instellen (met SAT ETHERNET optie)
- **Toegangscode**

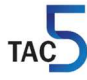

De standaardinstellingen resetten

Voor volledige technische documentatie zie www.lemmens.com

### **4 Bediening op afstand (RC, GRC, module WiFi / Ethernet)**

De TAC5 DM regeling kan worden uitgebreid met de volgende bedieningen op afstand :

- RC bediening op afstand met LCD-scherm (2x8 karakters).
- GRC bediening op afstand met kleuren aanraakscherm.
- EOLE4HR : app voor android, IOS, Wondows 7/8/10 voor smartphone, tablet en PC. SAT Ethernet of SAT WiFi is vereist.
- KNX communicatie : SAT KNX

### **4.1 RC – Bediening op afstand met LCD-scherm (2x8 karakters)**

De RC is een bediening op afstand met LCD-scherm en bedieningsknoppen die met het TAC5 DM circuit kan worden verbonden. Bovenop het instellen van de luchtgroep kan u met de RC ook de ventilatoren starten/stoppen, het luchtdebiet kiezen (OFF/I/II/III) en de werkingsmode veranderen van automatisch naar normaal.

### **4.1.1 Aansluiten van de RC op het TAC5 circuit**

### **4.1.1.1 De RC openen:**

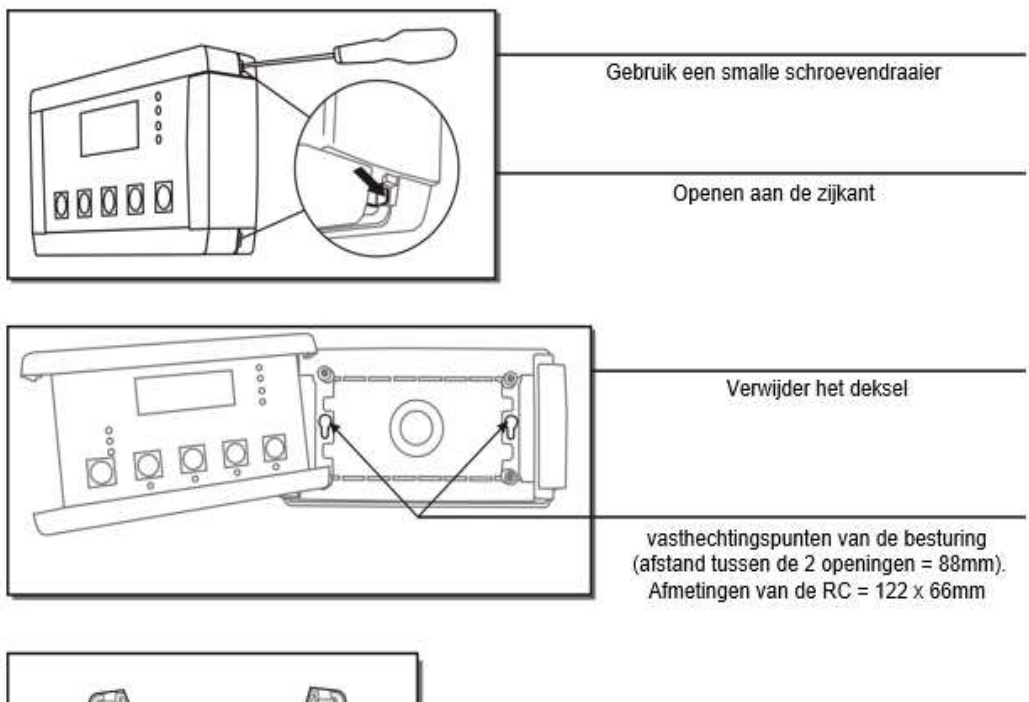

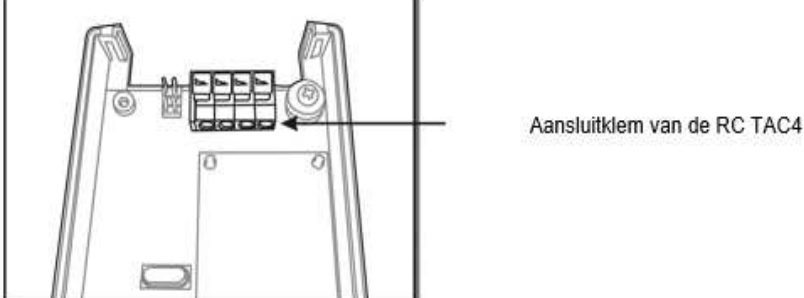

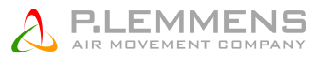

#### **Opgelet :**

- De RC is IP20 en mag dus enkel binnen worden geplaatst. Plaatst u de RC toch buiten monteer hem dan in een waterdichte doos.

### **4.1.1.2 Aansluitschema**

Aansluitschema tussen RC en TAC5 DM circuit hardware versie 4 of hoger

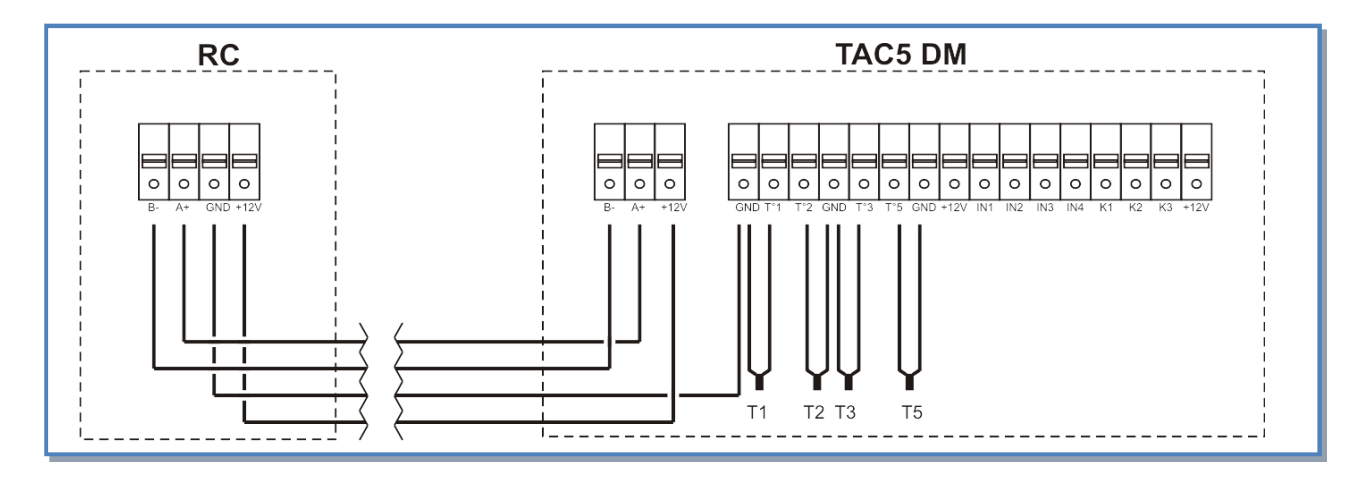

#### **De te gebruiken kabel :**

- Lengte: maximum 1000 m.
- Aanbevolen kabel: per paar gedraaide en gepantserde kabel (FTP) categorie 5. Sectie tussen 0,26 en 0,50 mm². Gebruik 1 paar om GND en +12V te aan te sluiten en een 2de paar om B- en A+ te verbinden.
- Deze kabel moet op afstand van de vermogenskabels geplaatst worden.
- Als er veel electromagnetische perturbaties zijn: de pantsering van de kabel TAC5 DM RC aan 1 kant aarden.
- Bij buitenopstelling: gebruik een aangepaste kabel.

### **4.1.2 Keuzen van de bediening**

De bediening van de ventilatoren is afhankelijk van de gekozen werkingsmode :

- CA mode: stoppen/starten van de ventilatoren alsook het kiezen van het luchtdebiet.
- TQ mode: stoppen/starten van de ventilatoren alsook het kiezen van het koppel
- LS en CPs mode: stoppen/starten van de ventilatoren en het (des-) activeren van de multiplicator.

De bediening van de ventilatoren kan op 2 manieren gebeuren :

**1) Het TAC5 DM circuit is de 'meester'** : het contact tussen de klemmen IN1 en +12Vdc van het TAC5 DM circuit is gesloten (voorgekableerd).

De ventilatoren worden gecontroleerd via de ingangen op het TAC5 DM circuit. Met de RC kan u :

- het systeem configureren
- alle ingestelde parameters visualiseren op het display en via de LEDs
- **2) De RC is de 'meester'**: het contact tussen de klemmen IN1 en +12Vdc van het TAC5 DM circuit is open.

Het TAC5 DM circuit slaar de instellignen op en dient als verbinding tussen de ventilatoren en de RC.

Met de RC kan u :

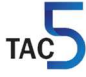

- het systeem configureren,
- alle ingestelde parameters visualiseren op het display en via de LEDs,
- de ventilatoren controleren met de OFF / I / II / III knoppen
- omschakelen van MANU⇔ AUTO (uurschema's).

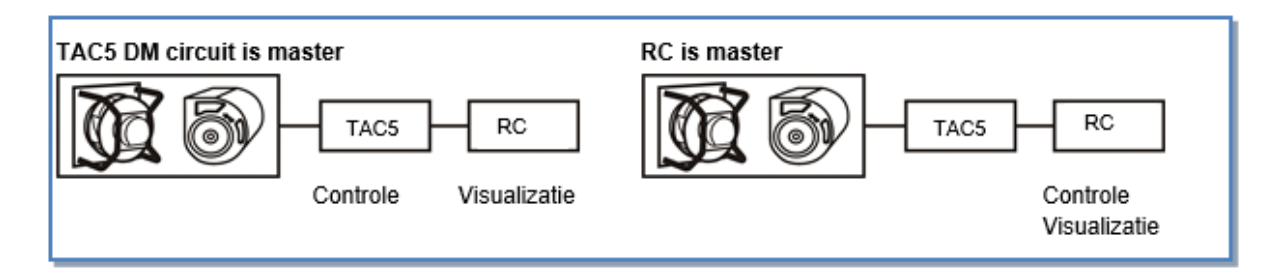

### **4.1.2.1 Aansluitschema**

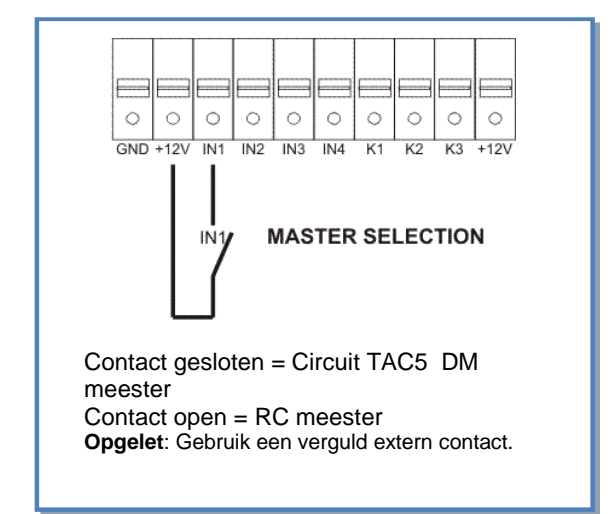

Met dit contact kan u automatisch omschakelen van RC meester naar TAC5 DM meester.

Hierdoor kan u bijvoorbeeld :

- van een RC meester overgaan naar een TAC5 DM meester om zo de ventilatoren automatisch te doen stoppen (opgelet: K1/K2/K3 van het TAC5 DM circuit mogen niet op de +12V klem zijn aangesloten).
- van een RC meester overgaan naar een TAC5 DM meester om zo de slaapstand te activeren (opgelet: K1/K2/K3 van het TAC5 DM circuit moeten correct op de +12V klem zijn aangesloten om het gewenste debiet te kunnen bereiken).

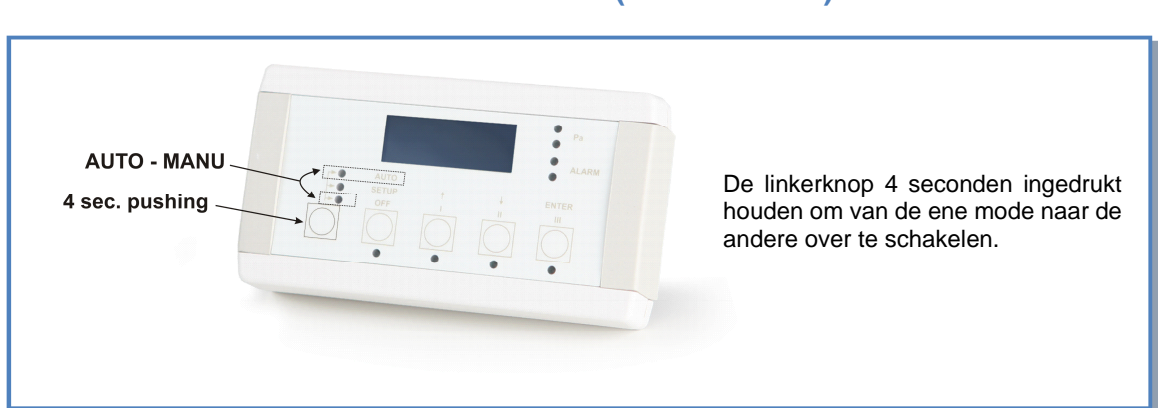

### **4.1.3 Omschakelen van MANU⇔AUTO (uurschema's)**

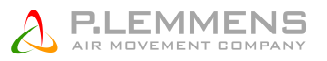

### **4.2 GRC – Bediening op afstand met kleuren aanraakscherm**

De GRC is een bediening op afstand met een grafisch touchscreen. Met de GRC kan u meerdere TAC5 luchtbehandelingskasten beheren.

Met de GRC kan u de luchtgroep configureren, controleren/beheren en de ingestelde parameters op het scherm weergeven (debiet, druk, alarmen, luchttemperatuur, stand van de in- en uitgangen,…). Voor iedere dag van de week kunnen er 6 verschillende tijdsintervallen worden ingesteld. Ook een seizoensgebonden beheer behoort tot de mogelijkheden.

De menu's op het scherm zijn heel intuïtief en eenvoudig wat van de GRC een erg gebruiksvriendelijk product maakt.

Voor meer gedetailleerde informative betreffende de werking en het gebruik kan u de documentatie op www.lemmens.com vinden.

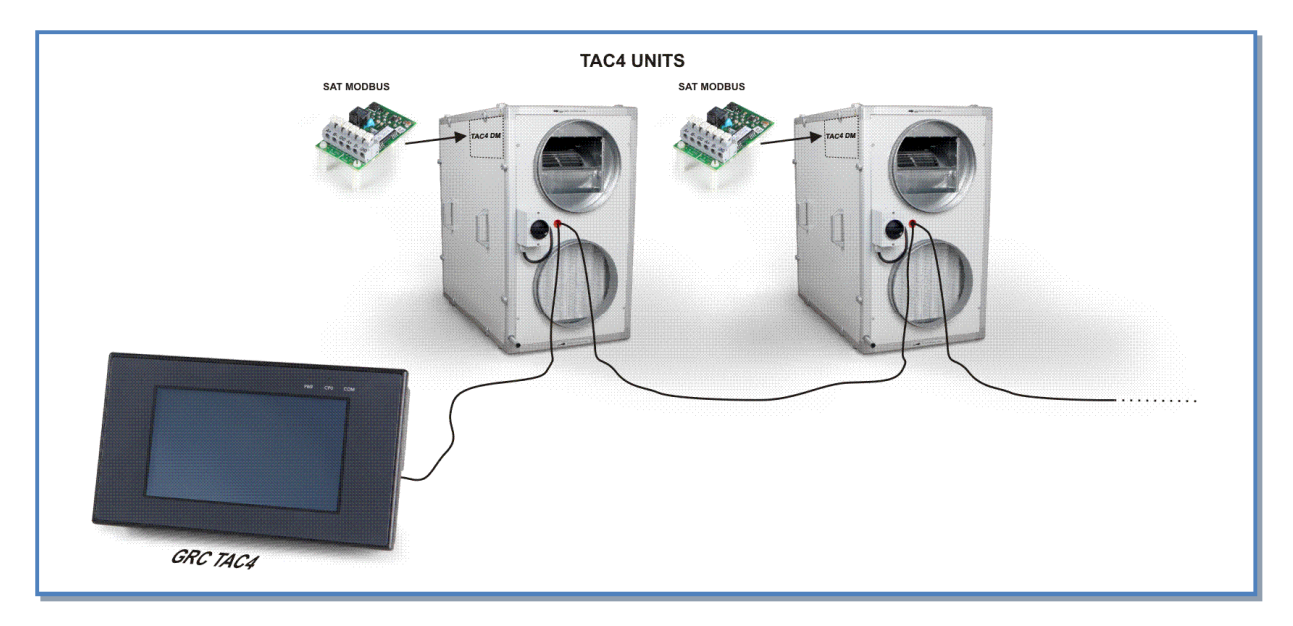

### **4.2.1 Aansluiten van de GRC op het TAC5 DM circuit**

### **4.2.1.1 Klik de SAT MODBUS print op het TAC5 DM circuit.**

Klik de SAT MODBUS op het TAC5 DM circuit. **Het circuit mag niet onder spanning staan.**

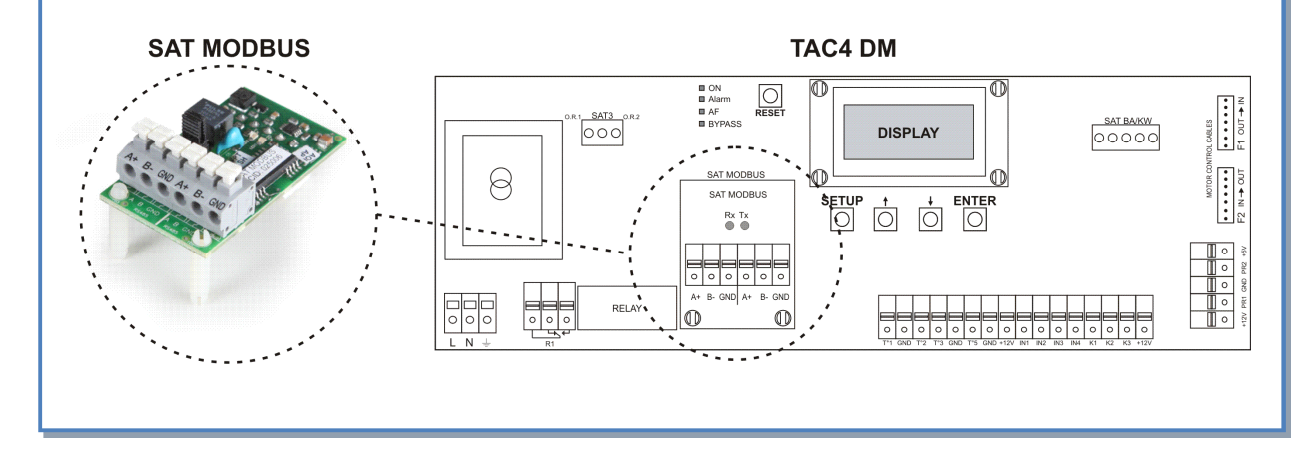

**Opgelet** : Een verkeerde positie van de SAT MODBUS kan beide circuits beschadigen!

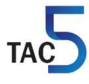

### **4.2.1.2 Aansluitschema**

Sluit de GRC aan op de SAT MODBUS en voorzie eveneens een **externe 24Vdc voeding voor de GRC**.

Let op dat u de overbrugging tussen de klemmen IN1 en +12V verwijdert als u de ventilatoren via de GRC wil bedienen.

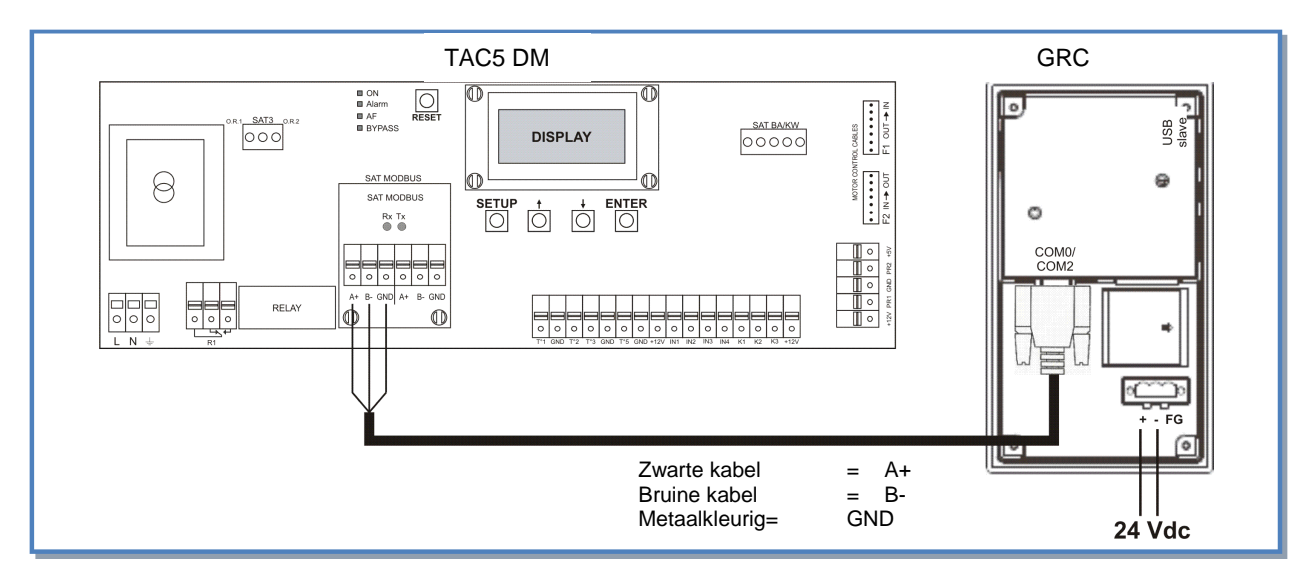

#### **De te gebruiken kabel :**

- Maximale afstand tussen de GRC en de SAT TAC5 MODBUS : 200m.
- Aanbevolen kabel: per paar gedraaide en gepantserde kabel (FTP) categorie 5. Sectie tussen 0,26 en 0,50 mm². Gebruik 1 paar om GND en +12V te aan te sluiten en een 2de paar om B- en A+ te verbinden.
- Deze kabel moet op afstand van de vermogenskabels geplaatst worden.
- Als er veel electromagnetische perturbaties zijn: de pantsering van de kabel TAC5 DM GRC aan 1 kant aarden.
- Bij buitenopstelling: gebruik een aangepaste kabel.

### **4.3 Module TAC5 WiFi - Ethernet**

De TAC5 WiFi/Ethernet is een module om te werken via APP. Na installatie kan u met de aangelsoten TAC eenheden communiceren. Onder andere het configureren, besturen en visualiseren van de luchtbehandelingskasten wordt dan mogelijk via onze app EOLE4HR.

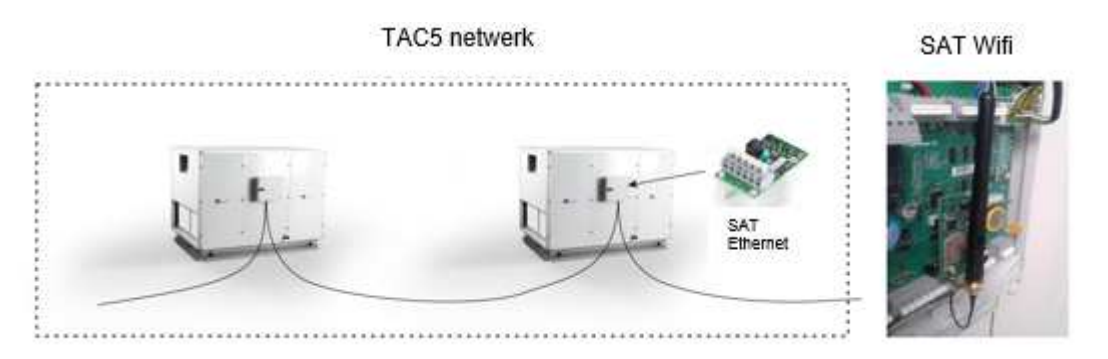

Voor meer gedetailleerde informative betreffende de werking en het gebruik kan u de documentatie op www.lemmens.com vinden.

**Er werd een uiterste zorg besteed aan het opmaken van deze brochure, wij kunnen evenwel niet aansprakelijk gesteld worden voor eventuele fouten en/of weglatingen.**

**\_\_\_\_\_\_\_\_\_\_\_\_\_\_\_\_\_\_\_\_\_\_\_\_\_\_\_\_\_\_\_\_\_\_\_\_\_\_\_\_\_\_\_\_\_\_\_\_\_\_\_\_\_\_\_\_\_\_\_\_\_\_\_\_\_\_\_\_\_\_\_\_\_\_\_\_\_\_\_\_\_\_\_\_\_** 

#### **Bijlage : Installatieparameters**

Om toekomstige interventies makkelijker te maken is het best dat u in onderstaande tabel de parameters van uw installatie invult. Gelieve dit document voorhanden te hebben als u ons contacteert voor een eventueel probleem. Op die manier kunnen we u sneller en beter helpen.

#### **Configuratieparameters :**

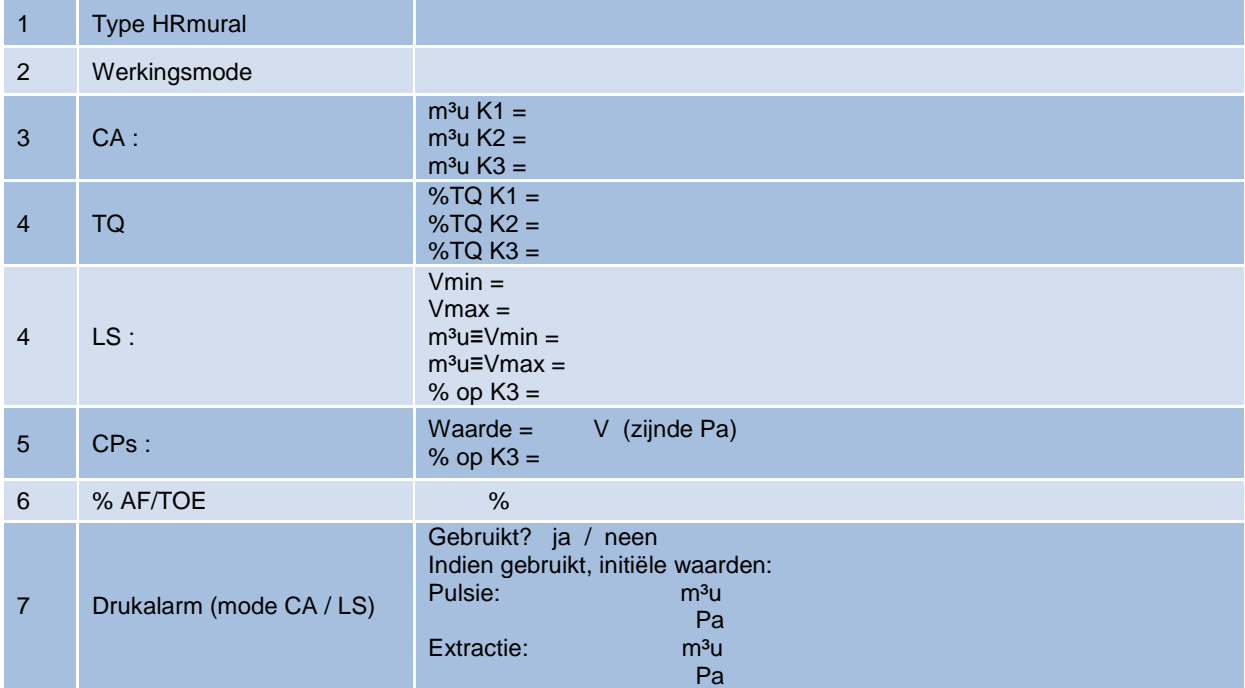

#### **Als u in de advanced setup parameters heeft aangepast, noteer deze dan hieronder :**

#### **Werkingsparameters :**

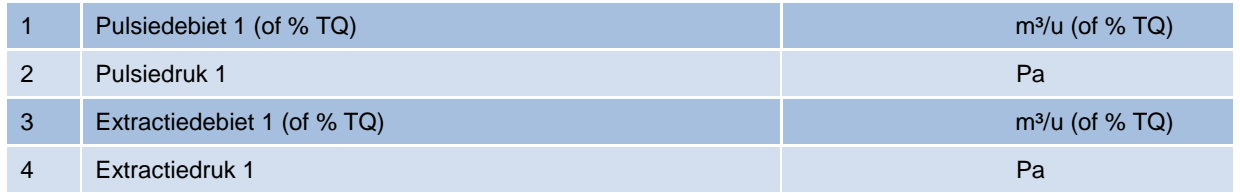

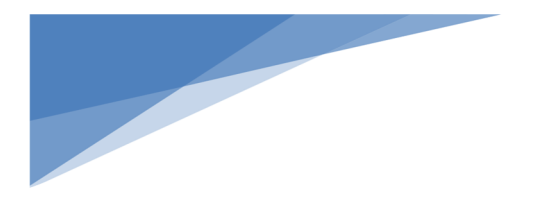

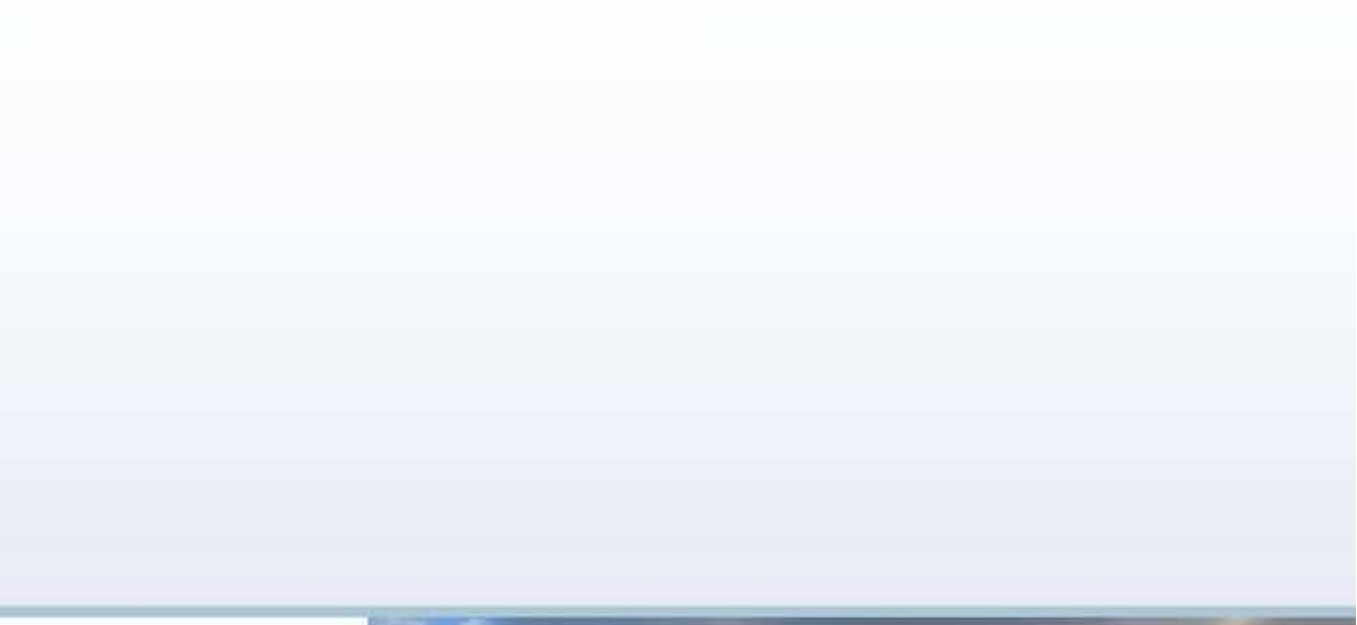

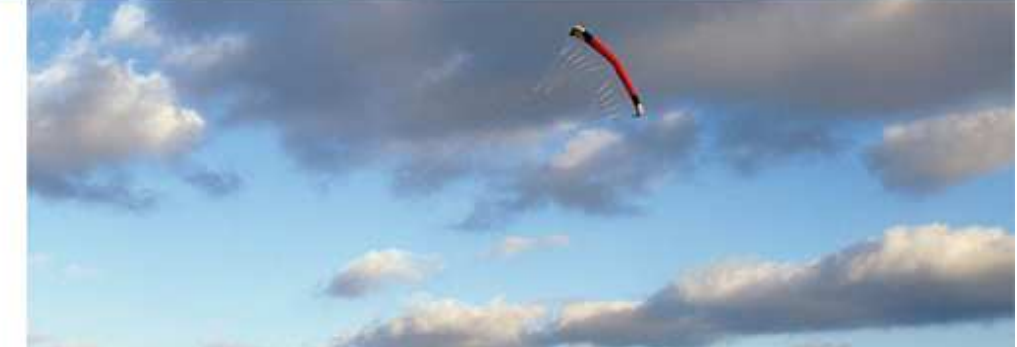

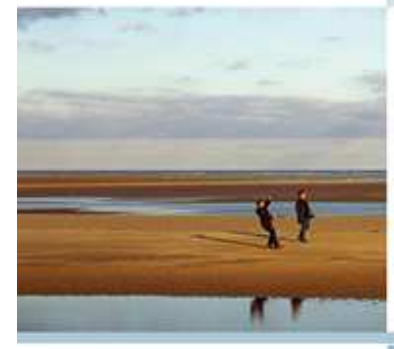

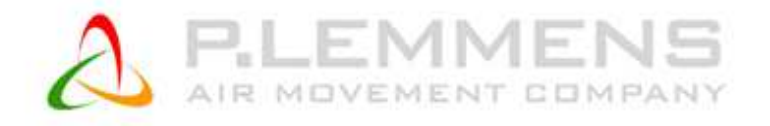

© PLC 08/2016